# **Release Notes for Cisco Catalyst SD-WAN Control Components Release 20.11.x**

**First Published:** 2023-04-06 **Last Modified:** 2023-07-17

## **Read Me First**

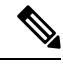

To achieve simplification and consistency, the Cisco SD-WAN solution has been rebranded as Cisco Catalyst SD-WAN. In addition, from Cisco IOS XE SD-WAN Release 17.12.1a and Cisco Catalyst SD-WAN Release 20.12.1, the following component changes are applicable: **Cisco vManage** to **Cisco Catalyst SD-WAN Manager**, **Cisco vAnalytics**to **Cisco CatalystSD-WAN Analytics**, **Cisco vBond**to **Cisco CatalystSD-WAN Validator**, and **Cisco vSmart** to **Cisco Catalyst SD-WAN Controller**. See the latest Release Notes for a comprehensive list of all the component brand name changes. While we transition to the new names, some inconsistencies might be present in the documentation set because of a phased approach to the user interface updates of the software product. **Note**

#### **Related References**

- Cisco Catalyst SD-WAN Control Components Compatibility Matrix and Server [Recommendations](https://www.cisco.com/c/en/us/td/docs/routers/sdwan/release/notes/compatibility-and-server-recommendations.html)
- Cisco Catalyst SD-WAN Device [Compatibility](https://www.cisco.com/c/en/us/td/docs/routers/sdwan/release/compatibility/sdwan-device-compatibility.html)

#### **User Documentation**

- User [Documentation](https://www.cisco.com/c/en/us/td/docs/routers/sdwan/config/ios-xe-sdwan17.html) for Cisco IOS XE Catalyst SD-WAN Release 17
- User [Documentation](https://www.cisco.com/c/en/us/td/docs/routers/sdwan/config/vEdge-sdwan20.html) for Cisco SD-WAN Release 20

#### **Communications, Services, and Additional Information**

- Sign up for Cisco email newsletters and other communications at: Cisco Profile [Manager](https://www.cisco.com/offer/subscribe).
- For information on the latest technical, advanced, and remote servicesto increase the operational reliability of your network visit Cisco [Services.](https://www.cisco.com/go/services)
- To browse and discover secure, validated enterprise-class apps, products, solutions, and services, visit Cisco [Devnet.](https://www.cisco.com/go/marketplace/)
- To obtain general networking, training, and certification titles from Cisco Press Publishers, visit [Cisco](http://www.ciscopress.com/) [Press.](http://www.ciscopress.com/)
- To find warranty information for a specific product or product family, visit Cisco [Warranty](http://www.cisco-warrantyfinder.com/) Finder.
- To view open and resolved bugs for a release, access the Cisco Bug [Search](https://bst.cloudapps.cisco.com/bugsearch/search) Tool.
- To submit a service request, visit Cisco [Support](https://www.cisco.com/c/en/us/support/index.html).

#### **Documentation Feedback**

To provide feedback about Cisco technical documentation use the feedback form available in the right pane of every online document.

#### **Release Notes for Cisco Catalyst SD-WAN Control Components Release 20.11.x**

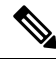

To achieve simplification and consistency, the Cisco SD-WAN solution has been rebranded as Cisco Catalyst SD-WAN. In addition, from Cisco IOS XE SD-WAN Release 17.12.1a and Cisco Catalyst SD-WAN Release 20.12.1, the following component changes are applicable: **Cisco vManage** to **Cisco Catalyst SD-WAN Manager**, **Cisco vAnalytics**to **Cisco CatalystSD-WAN Analytics**, **Cisco vBond**to **Cisco CatalystSD-WAN Validator**, and **Cisco vSmart** to **Cisco Catalyst SD-WAN Controller**. See the latest Release Notes for a comprehensive list of all the component brand name changes. While we transition to the new names, some inconsistencies might be present in the documentation set because of a phased approach to the user interface updates of the software product. **Note**

These release notes accompany the Cisco SD-WAN Control Components, Release 20.11.x, which provides Cisco Catalyst SD-WAN capabilities. They include release-specific information for Cisco Catalyst SD-WAN Controllers, Cisco Catalyst SD-WAN Validators, Cisco SD-WAN Manager as applicable to Cisco SD-WAN Manager.

#### **Related Releases**

For release information about Cisco IOS XE Catalyst SD-WAN devices, refer to [Release](https://www.cisco.com/c/en/us/td/docs/routers/sdwan/release/notes/17-11/sd-wan-rel-notes-xe-17-11.html) Notes for Cisco IOS XE Catalyst [SD-WAN](https://www.cisco.com/c/en/us/td/docs/routers/sdwan/release/notes/17-11/sd-wan-rel-notes-xe-17-11.html) devices, Cisco IOS XE Catalyst SD-WAN Release 17.11.x.

### **What's New for Cisco Catalyst SD-WAN Control Components Release 20.11.x**

Cisco is constantly enhancing the Cisco Catalyst SD-WAN solution with every release and we try and keep the content in line with the latest enhancements. The following table lists new and modified features we documented in the Configuration, Command Reference, and Hardware Installation guides.

| <b>Feature</b>                                                                                                    | <b>Description</b>                                                                                                    |  |  |  |  |  |
|----------------------------------------------------------------------------------------------------|----------------------------------------------------------------------------------------------------|--|--|--|--|--|
| <b>Cisco Catalyst SD-WAN Getting Started Guide</b>                                                                            |                                                                                                    |  |  |  |  |  |
| Support for<br><b>Specifying Any</b><br>Organization for<br><b>WAN Edge Cloud</b><br><b>Device Enterprise</b><br>Certificates | When configuring controller certificate authorization for enterprise certificates on<br>WAN edge cloud devices, you can specify any organization in the Organization field.<br>You are not limited to organization names such as Cisco Systems. This feature enables<br>you to use your organization's certificate authority name or a third-party certificate<br>authority name. |  |  |  |  |  |

**Table 1: Cisco IOS XE Catalyst SD-WAN Release 17.11.1a**

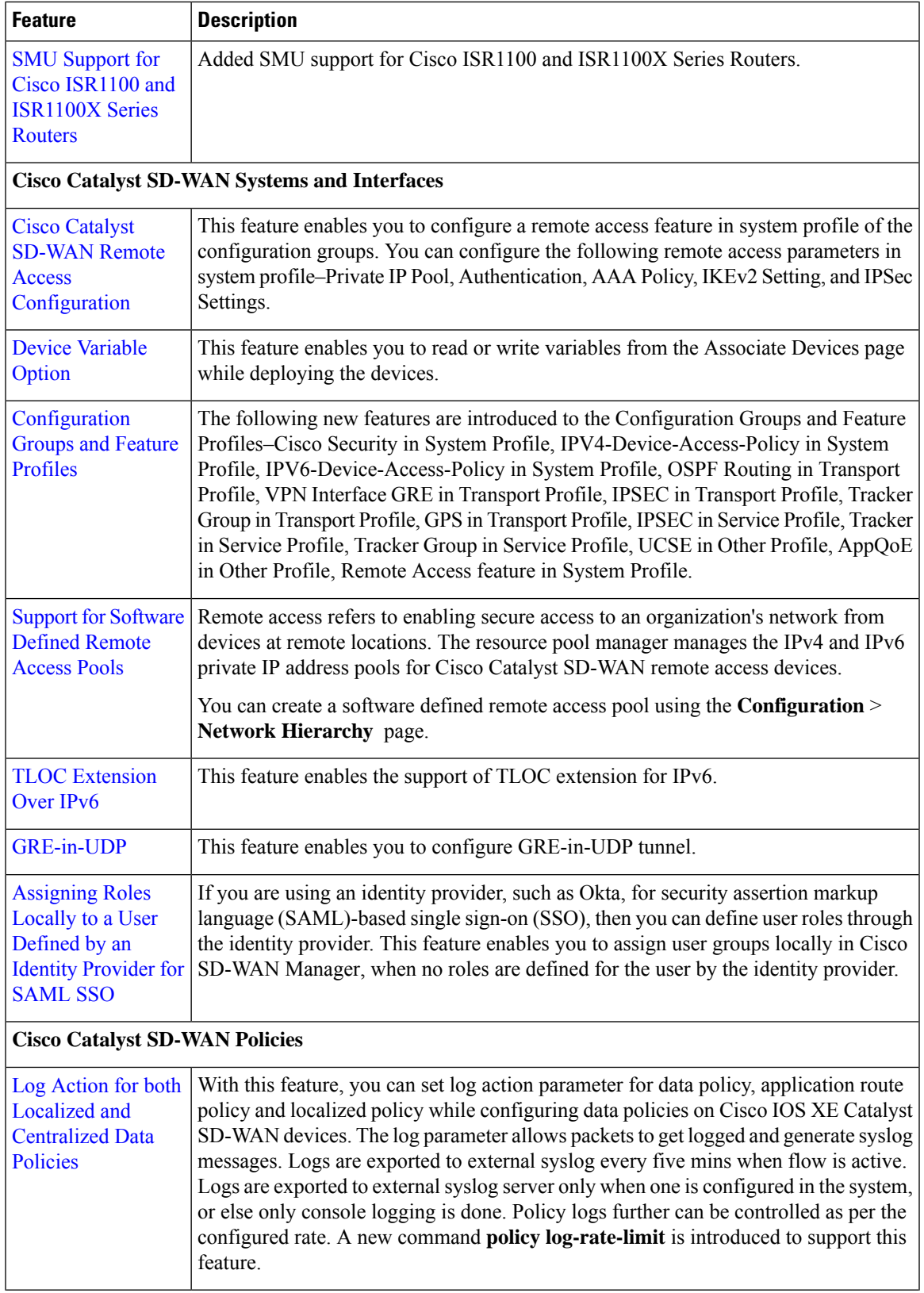

 $\mathbf I$ 

 $\mathbf{l}$ 

r

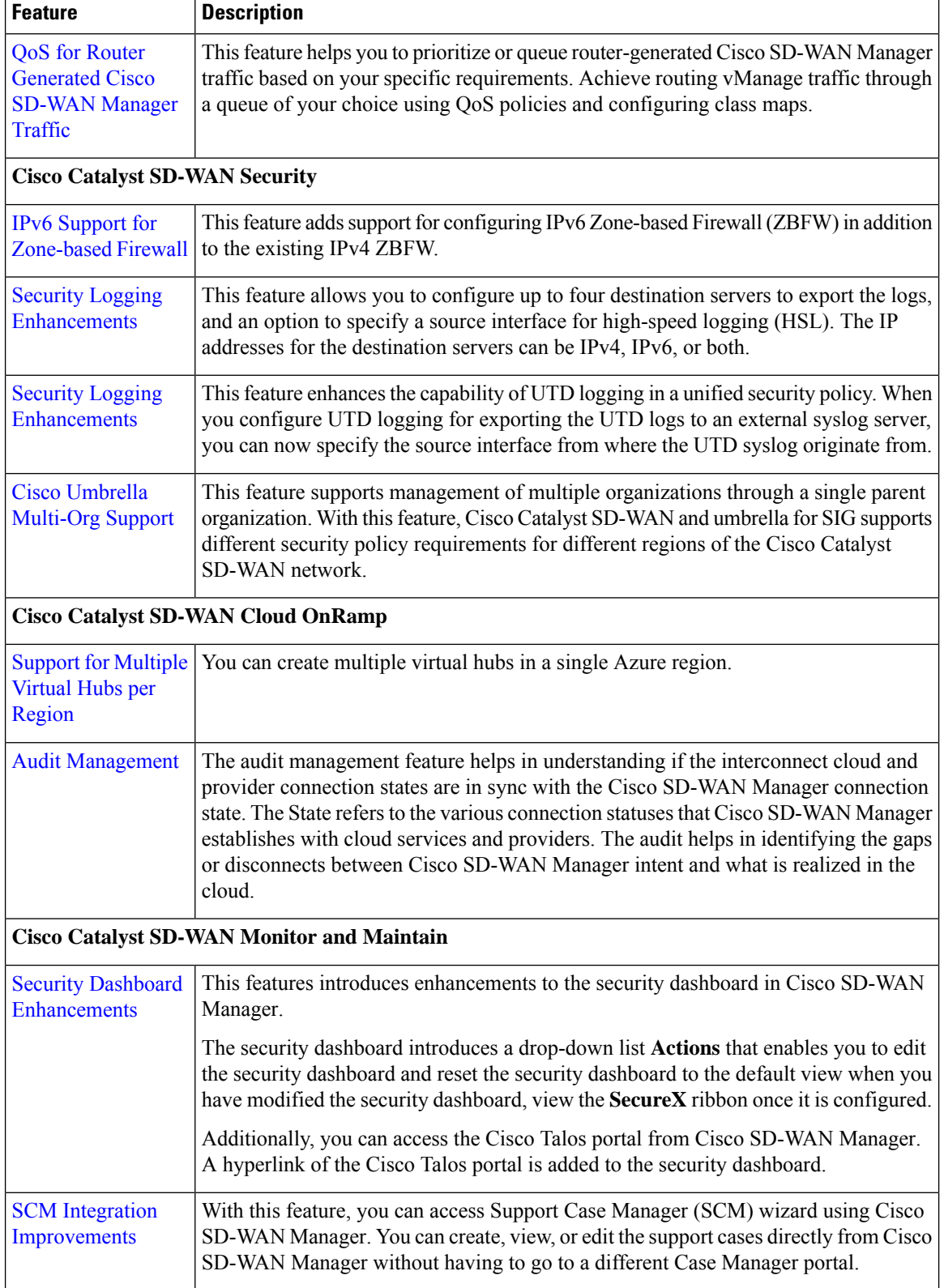

Г

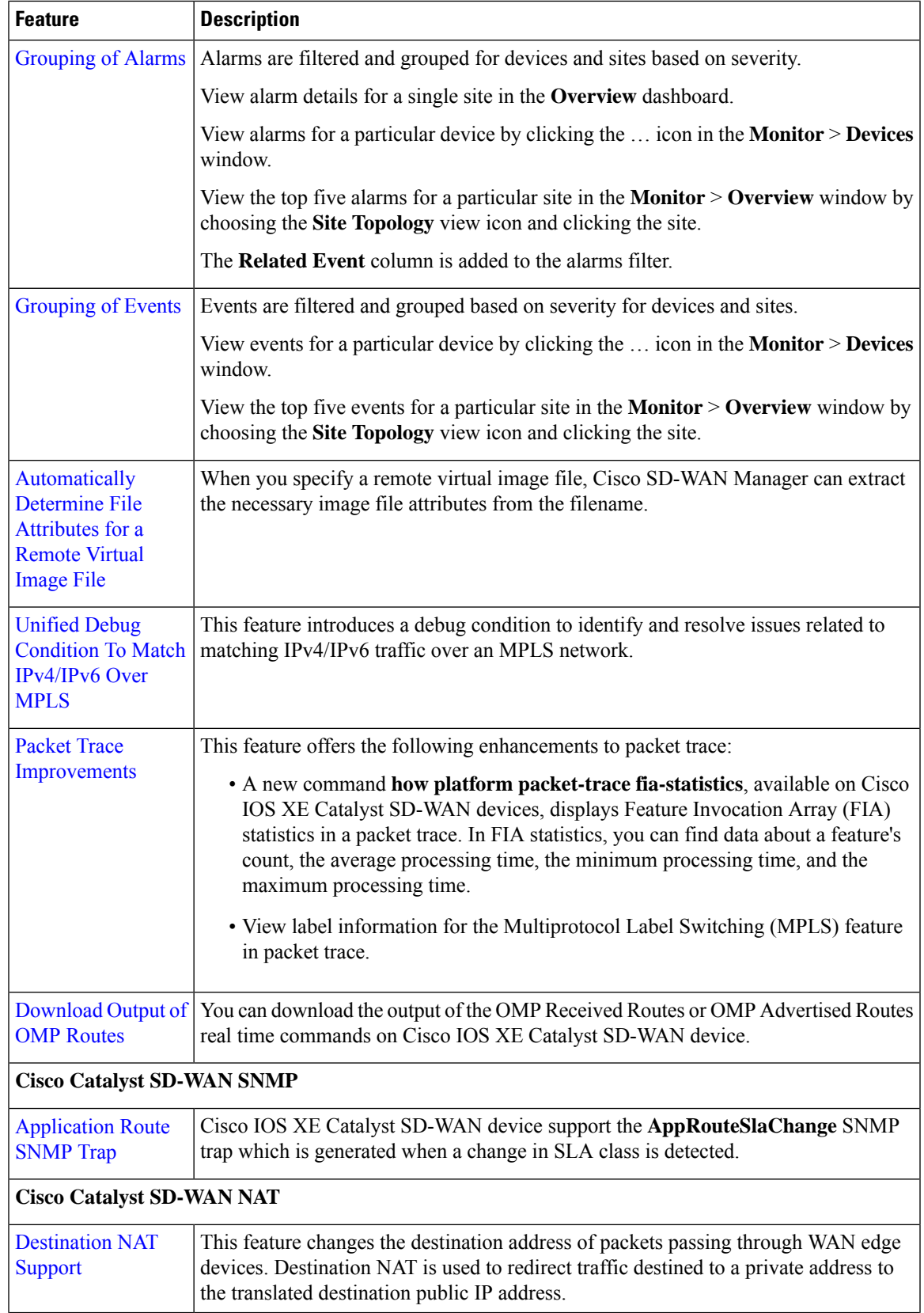

 $\mathbf I$ 

 $\mathbf{l}$ 

 $\overline{C}$ 

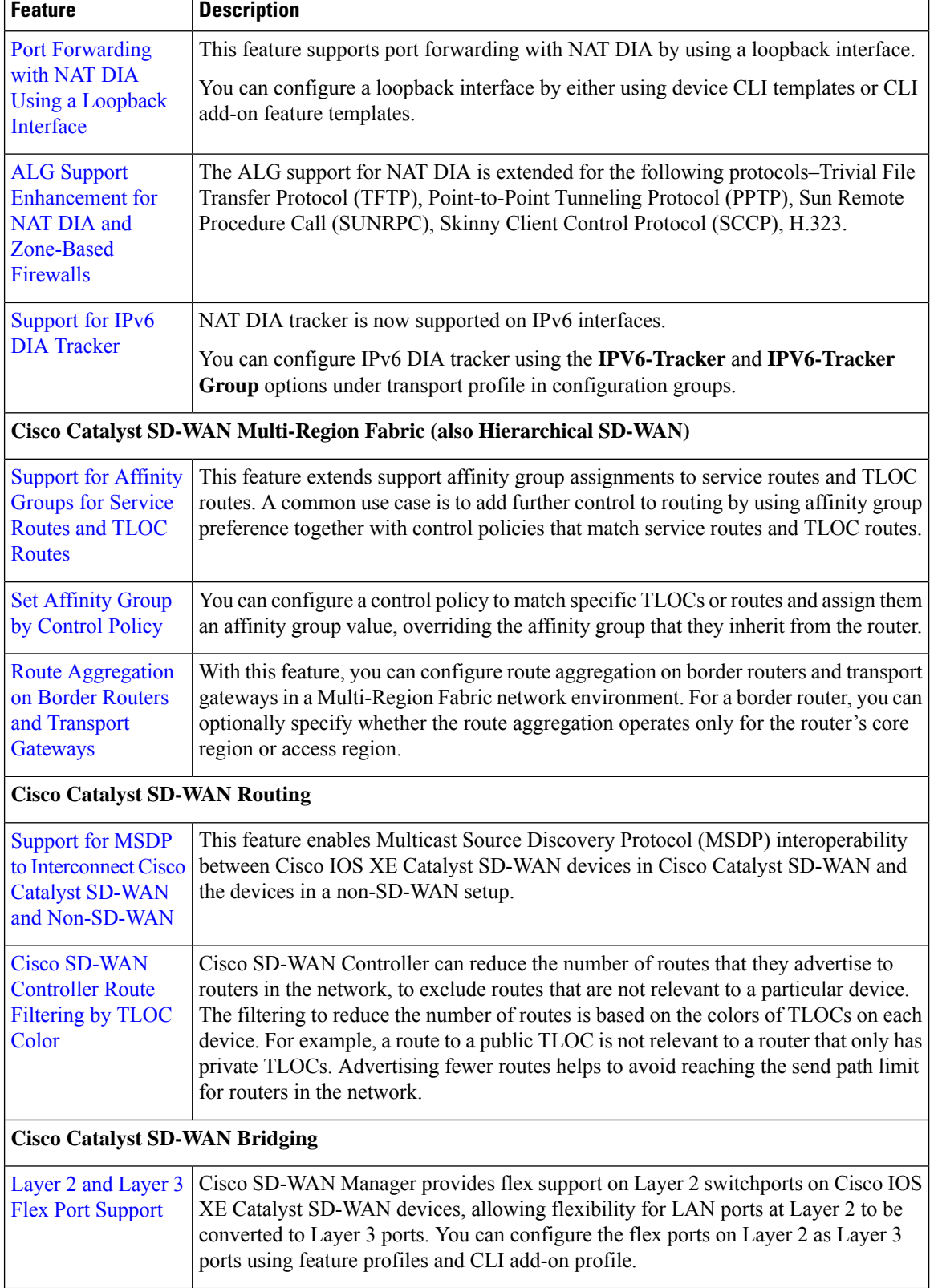

I

**Release Notes for Cisco Catalyst SD-WAN Control Components Release 20.11.x**

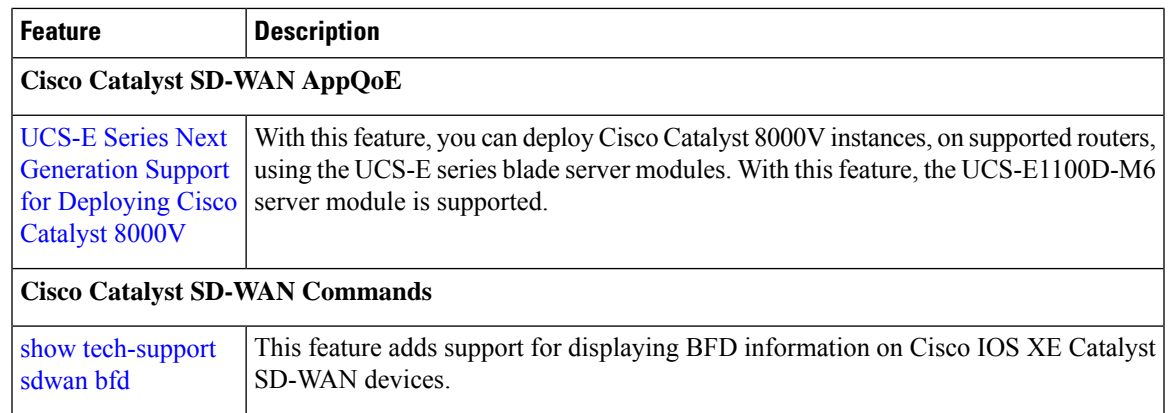

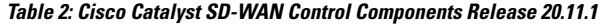

 $\blacksquare$ 

 $\mathbf I$ 

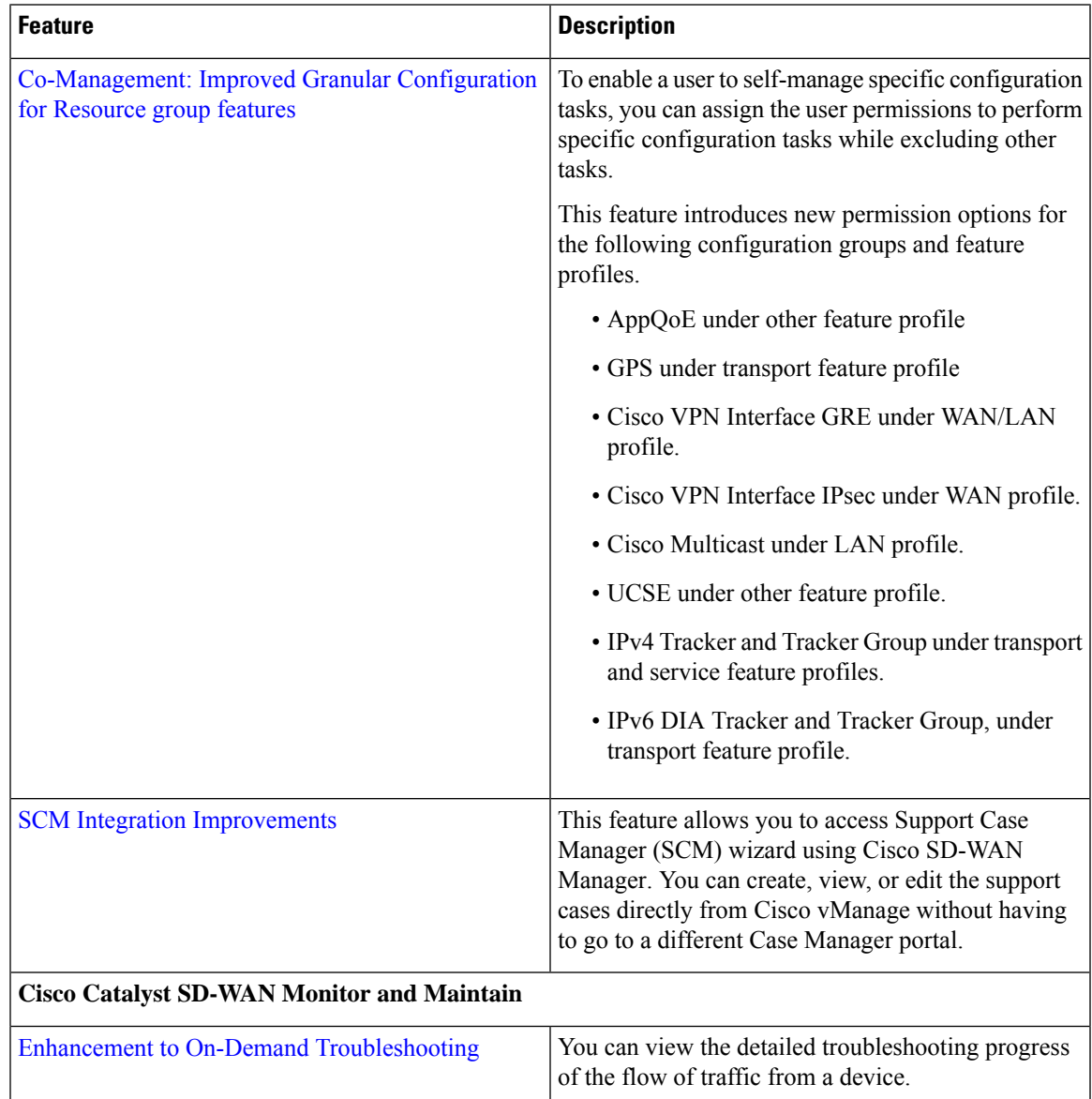

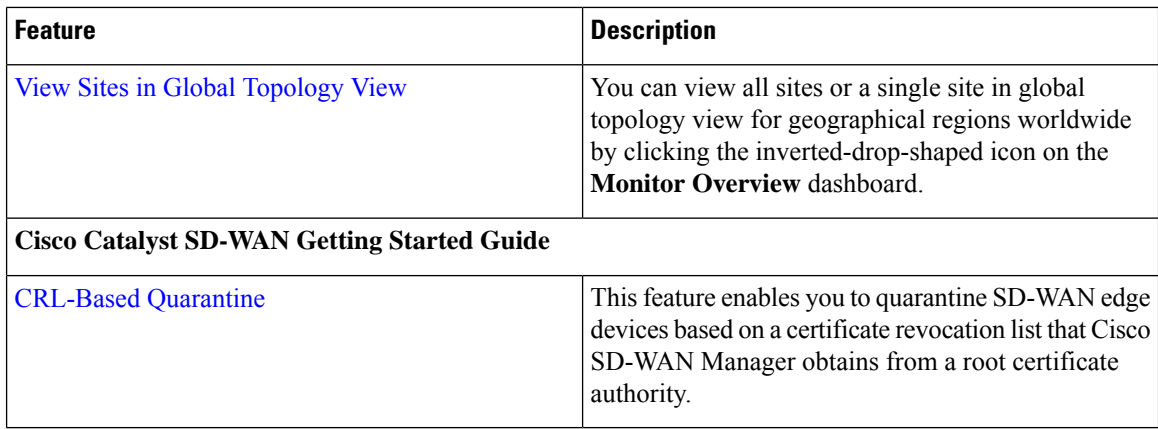

### **Important Notes, Known Behaviors, and Workarounds**

• If your ConfigDB (Neo4j) username contains a – (hyphen), the ConfigDB upgrade fails, for example, db-admin. Remove the hyphen before you upgrade the ConfigDB.

### **Cisco SD-WAN Manager Upgrade Paths**

For information about Cisco SD-WAN Manager upgrade procedure, see Upgrade Cisco [SD-WAN](https://www.cisco.com/c/en/us/td/docs/routers/sdwan/configuration/sdwan-xe-gs-book/manage-cluster.html#Cisco_Concept.dita_4cf68ab9-b750-45df-b65d-f8bba8c9d1b5) Manager [Cluster](https://www.cisco.com/c/en/us/td/docs/routers/sdwan/configuration/sdwan-xe-gs-book/manage-cluster.html#Cisco_Concept.dita_4cf68ab9-b750-45df-b65d-f8bba8c9d1b5).

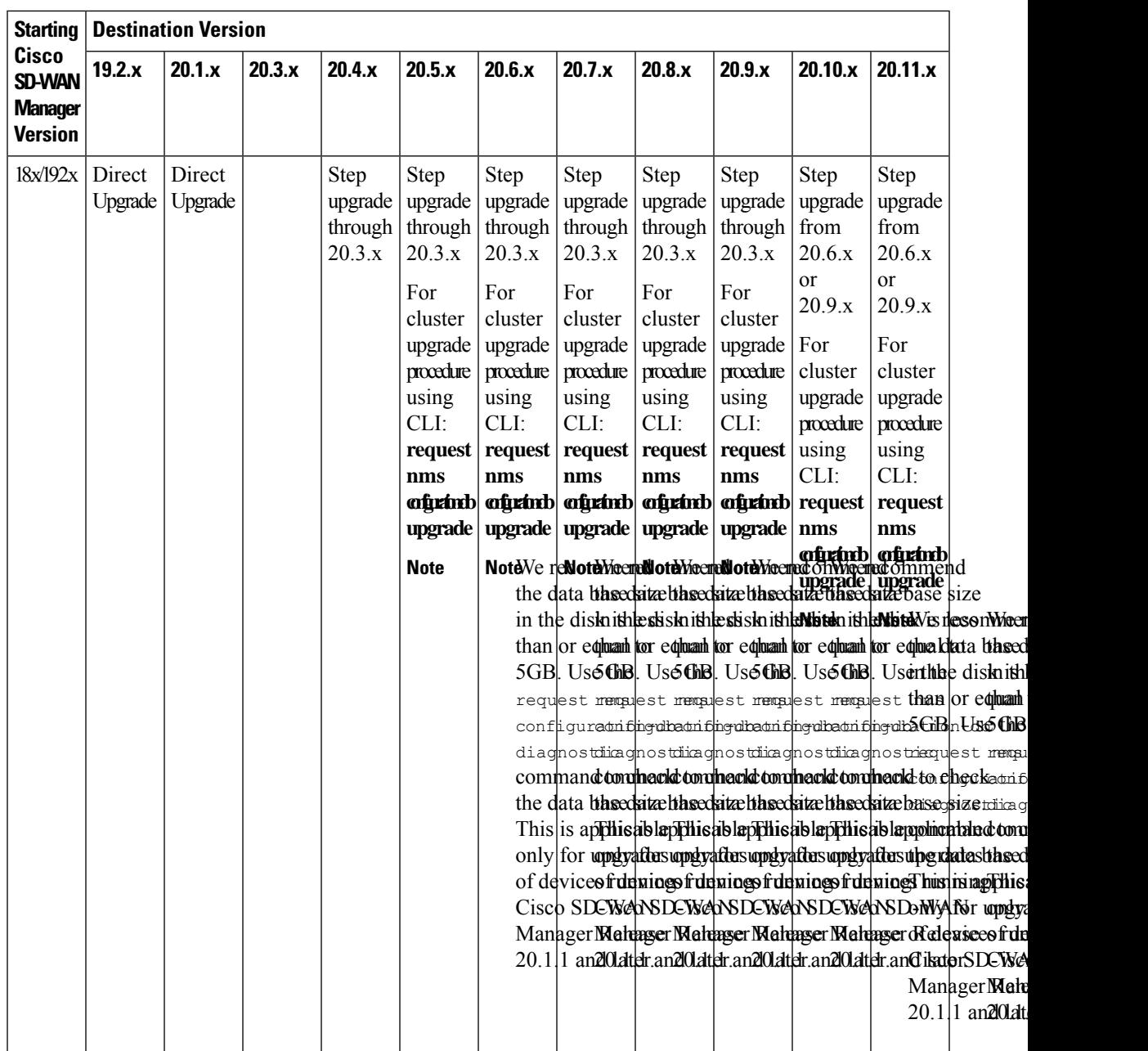

 $\blacksquare$ 

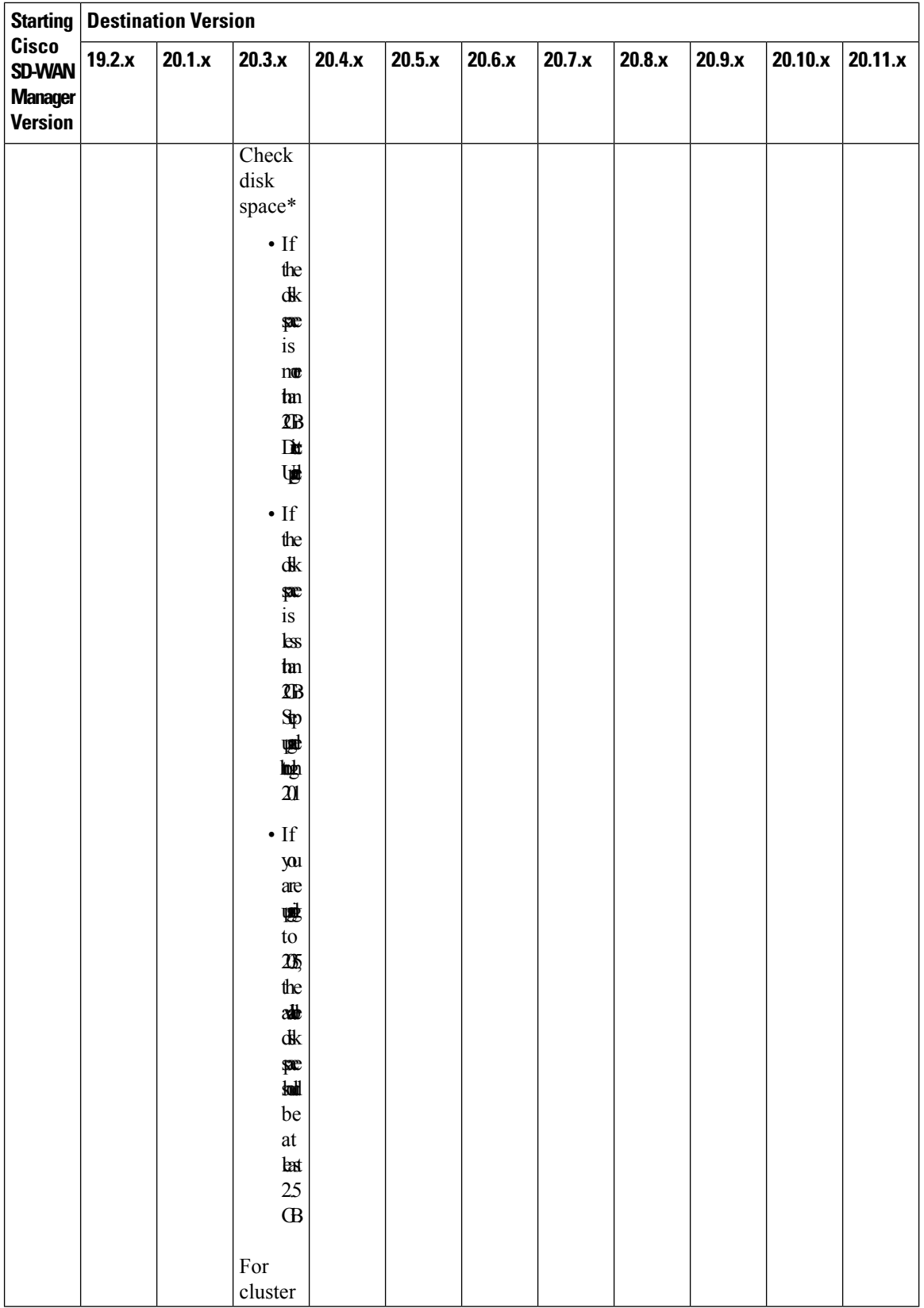

I

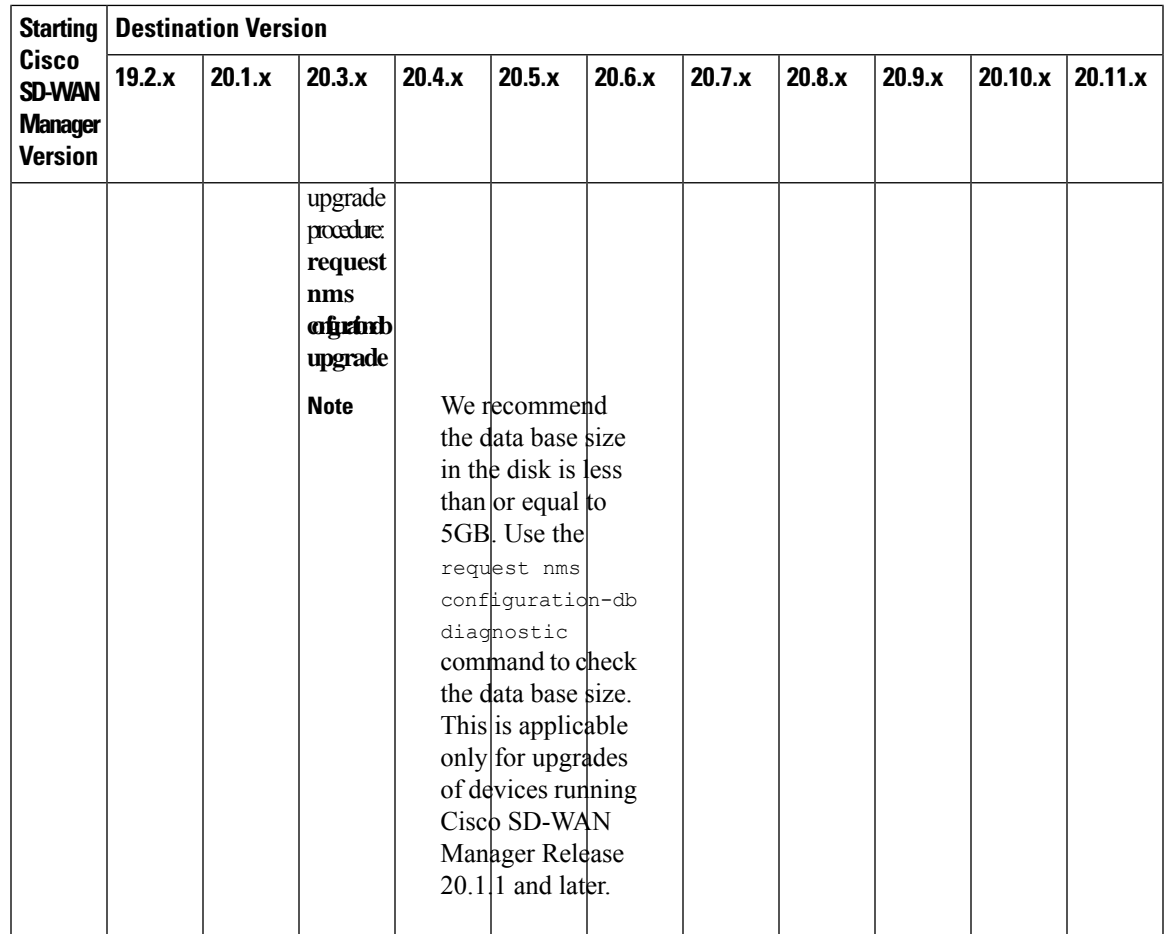

 $\blacksquare$ 

 $\mathbf I$ 

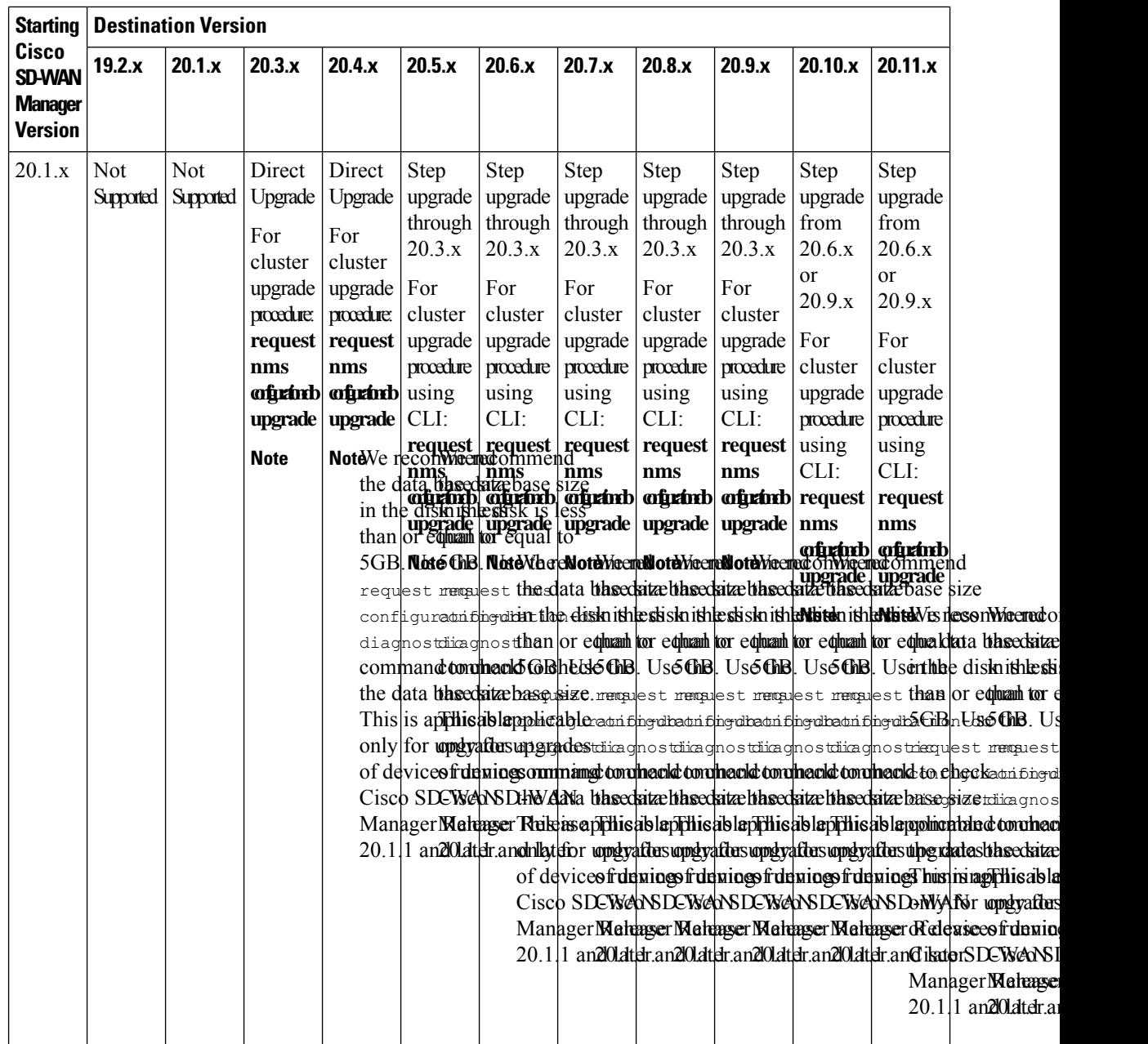

I

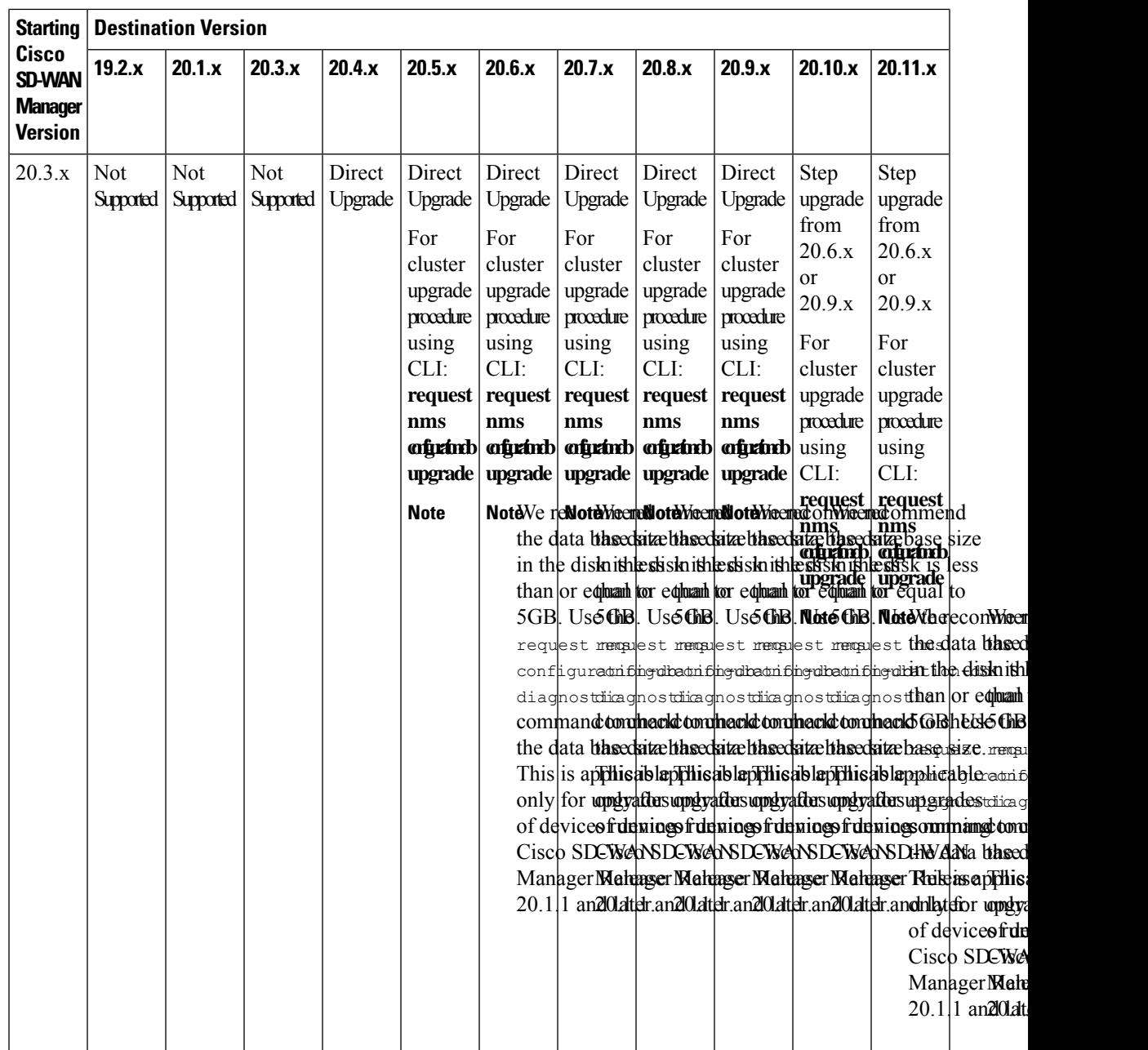

 $\blacksquare$ 

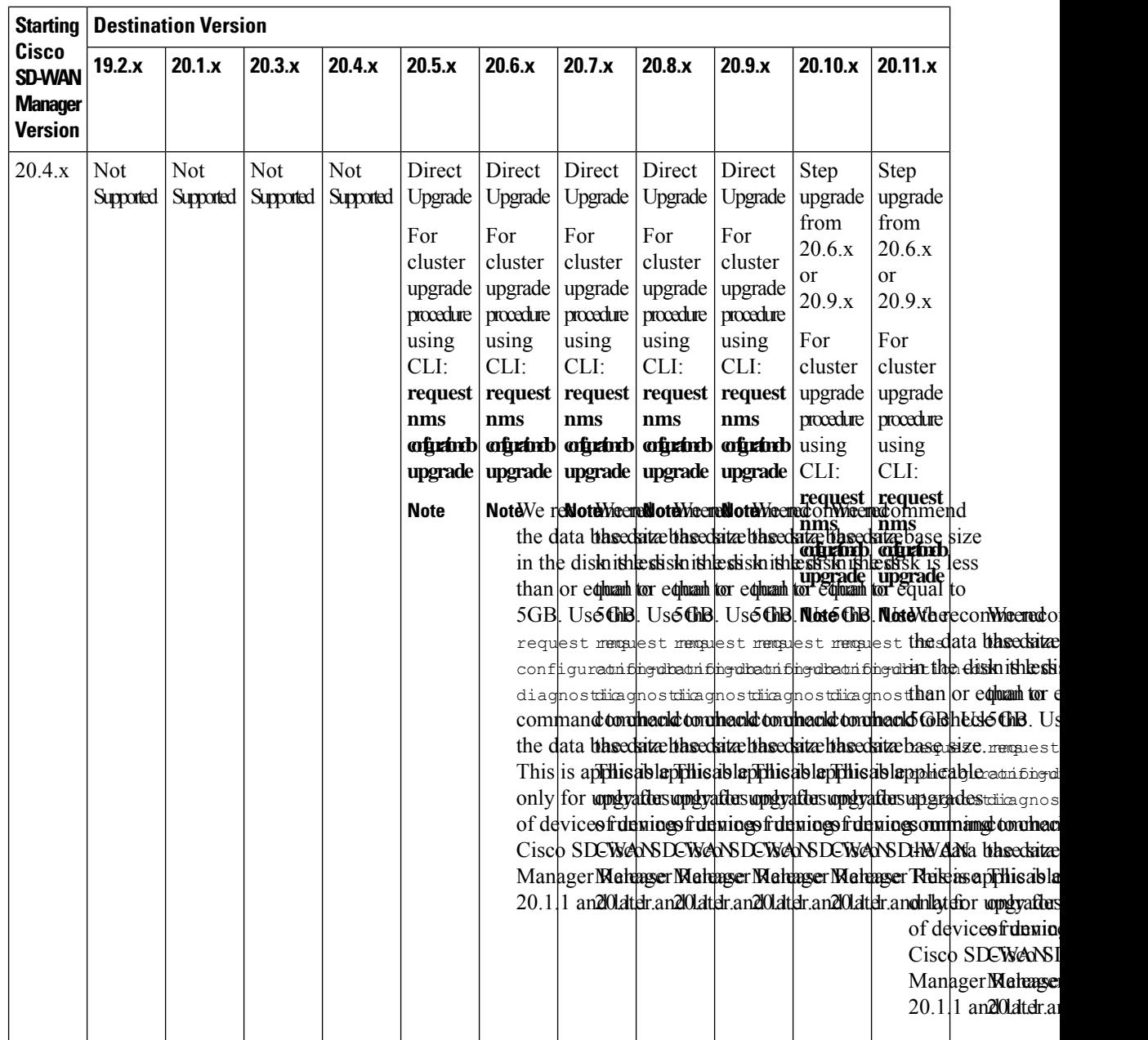

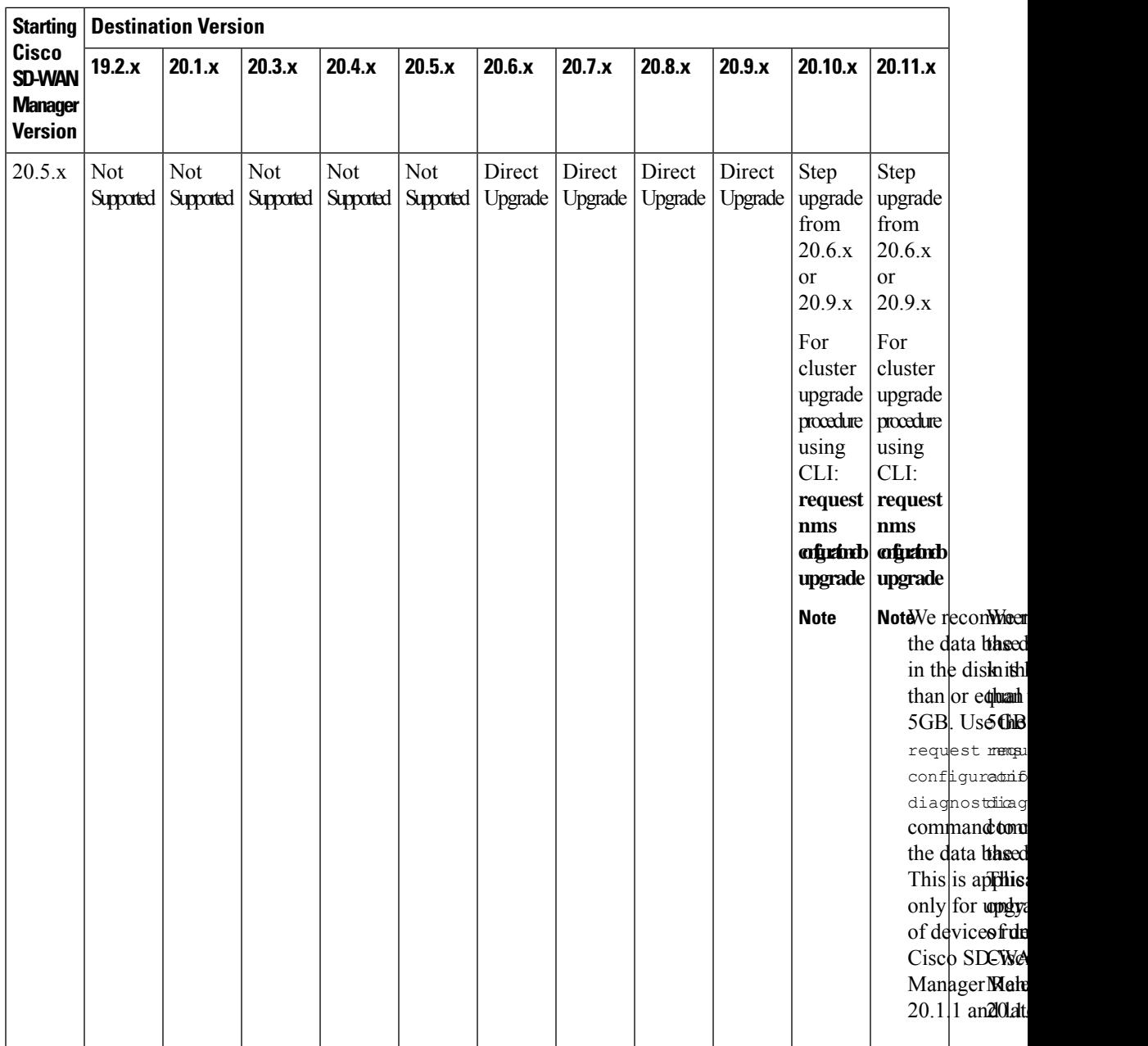

 $\mathbf I$ 

 $\mathbf{l}$ 

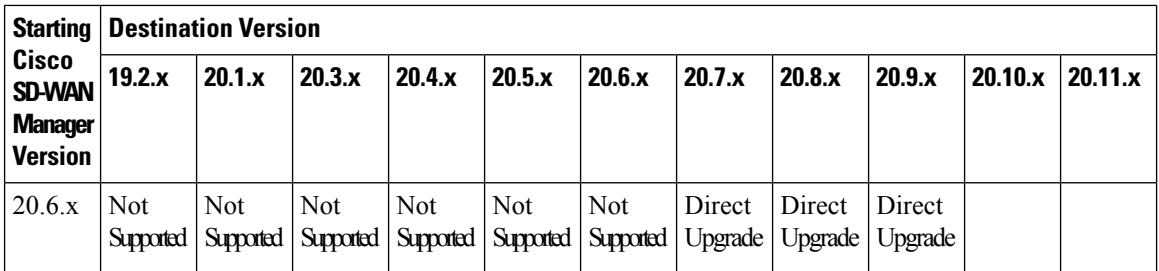

Г

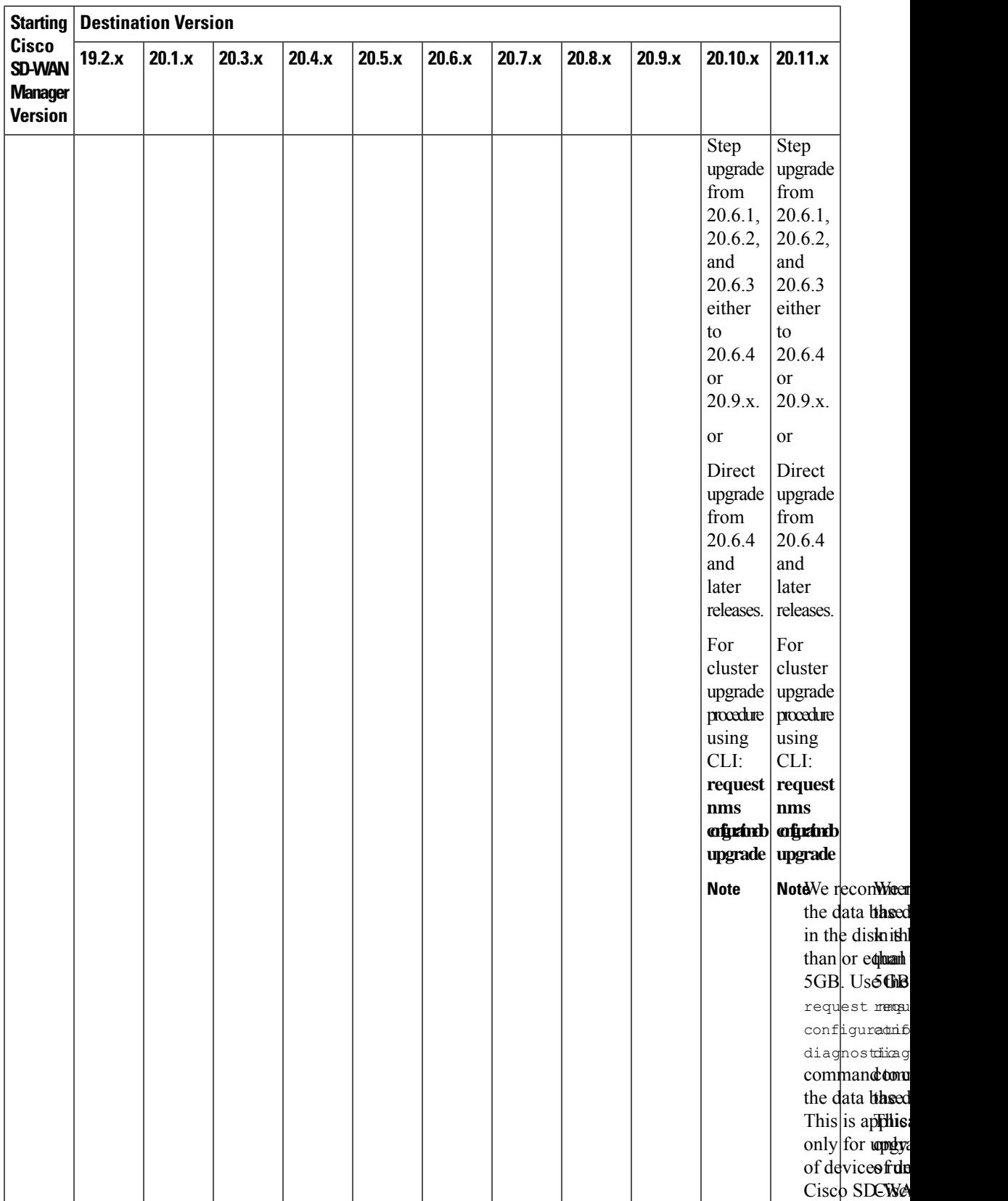

 $\mathbf I$ 

 $\mathbf{l}$ 

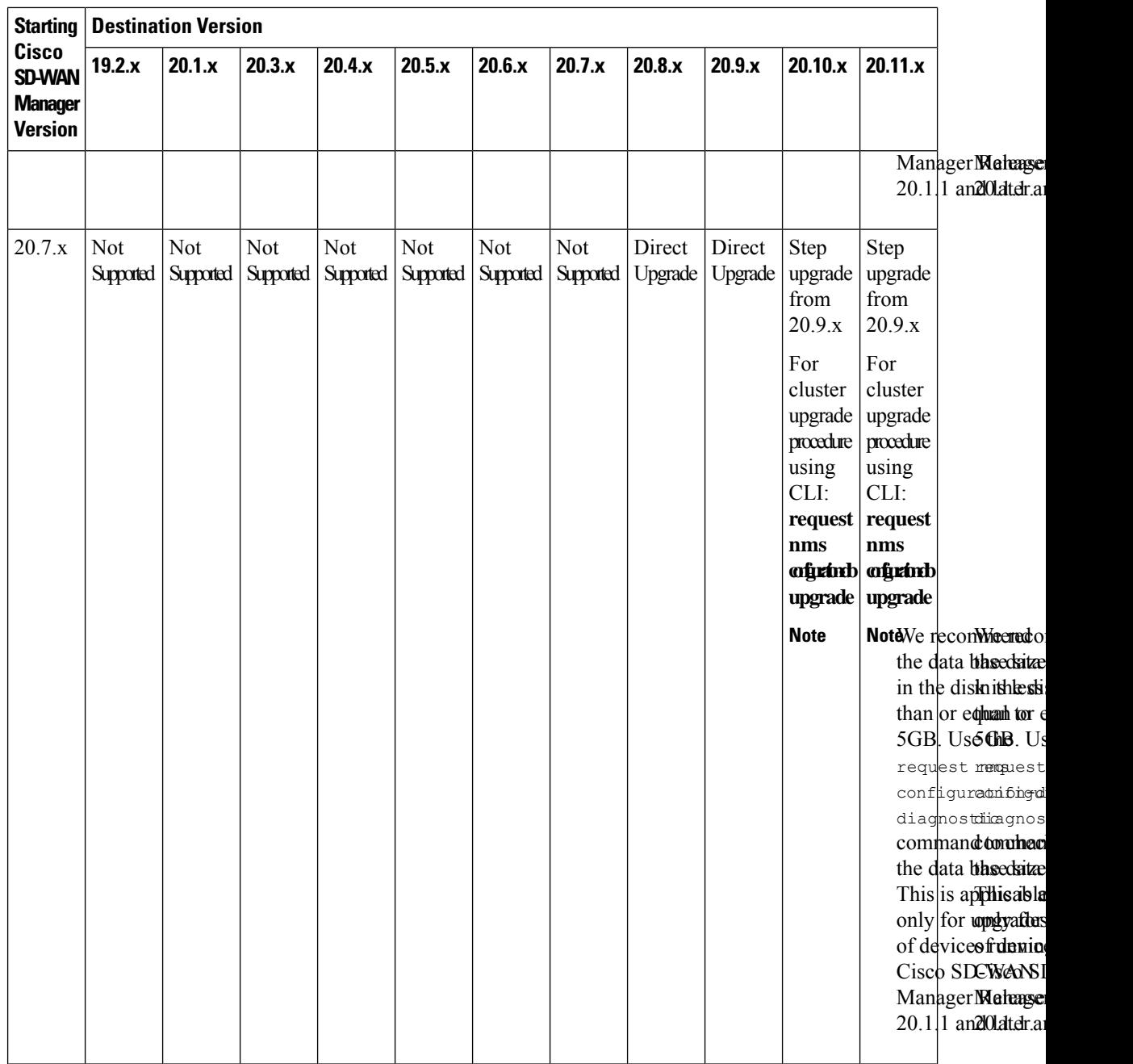

I

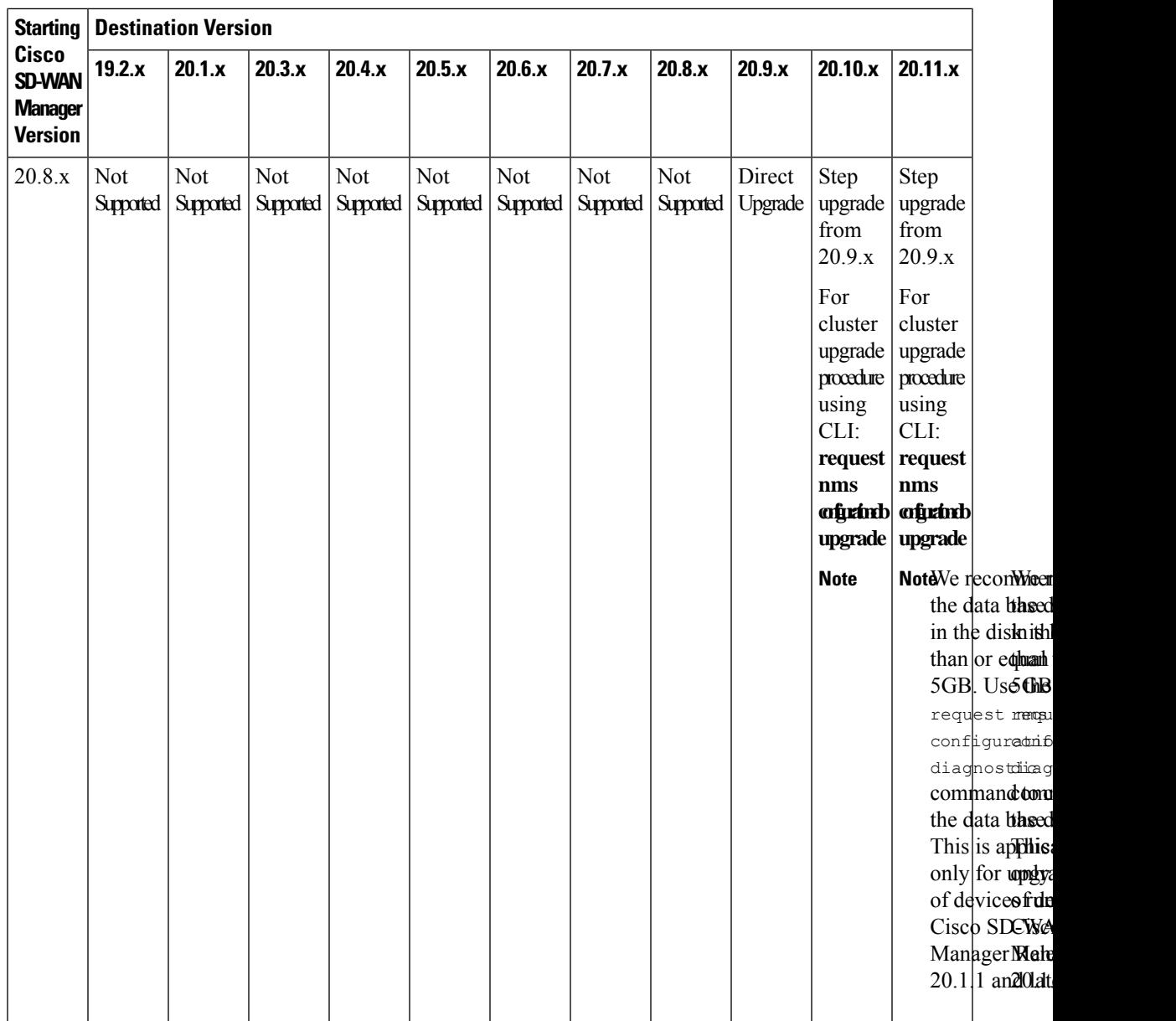

 $\blacksquare$ 

 $\mathbf I$ 

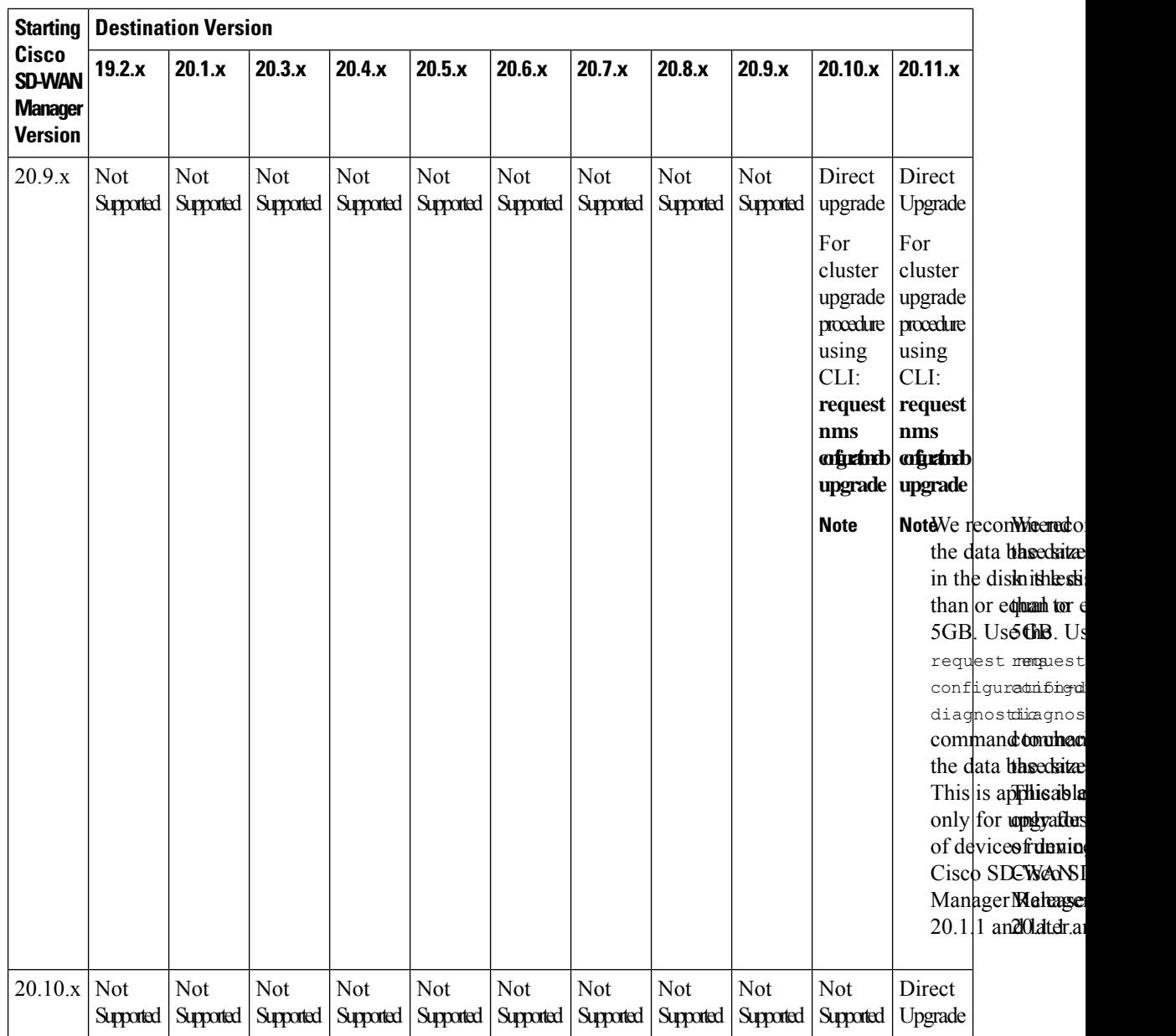

Us

To check the free disk space using CLI,

- **1.** Use the vshell command to switch to vshell.
- **2.** In vshell, use the df -kh | grep boot command.

Cluster upgrade must be performed using CLI

- The cluster upgrade procedure must be performed only on one node in the cluster
- Enter login credentials, if prompted. Login credentials are prompted if all Cisco SD-WAN Manager server establish control connection with each other. After a successful upgrade, all configuration-db services are UP across the cluster and the application-server is started. Enter login credentials, if prompted. Login credentials are prompted if all Cisco SD-WAN Manager server establish control connection with

each other. After a successful upgrade, all configuration-db services are UP across the cluster and the application-server is started.

### **Bugs for Cisco Catalyst SD-WAN Control Components Release 20.11.x**

This section details all fixed and open bugs for this release. These are available in the Cisco Bug [Search](https://bst.cloudapps.cisco.com/bugsearch/search) Tool through the Resolved Bug Search.

#### **Bugs for Cisco Catalyst SD-WAN Control Components Release 20.11.1.2**

#### **Resolved Bugs for Cisco Catalyst SD-WAN Control Components Release 20.11.1.2**

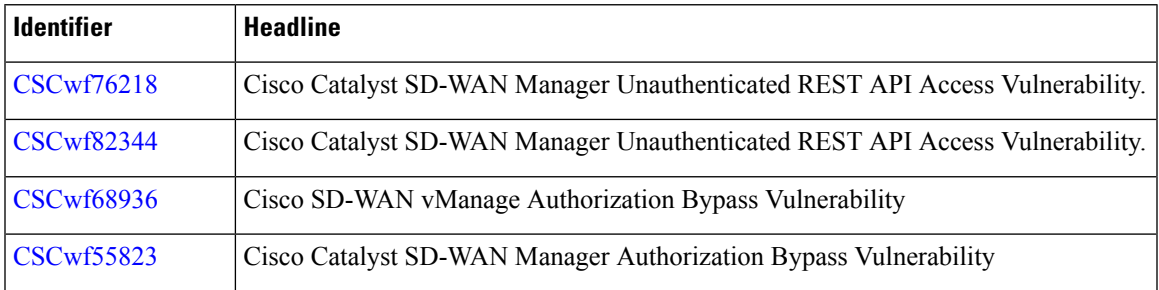

#### **Bugs for Cisco Catalyst SD-WAN Control Components Release 20.11.1.1**

#### **Resolved Bugs for Cisco Catalyst SD-WAN Control Components Releases 20.11.1.1**

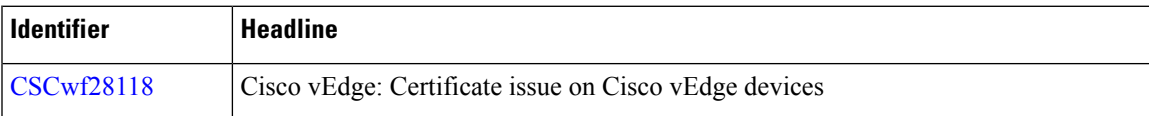

#### **Bugs for Cisco Catalyst SD-WAN Control Components Release 20.11.1**

#### **Resolved Bugs for Cisco Catalyst SD-WAN Control Components Release 20.11.1**

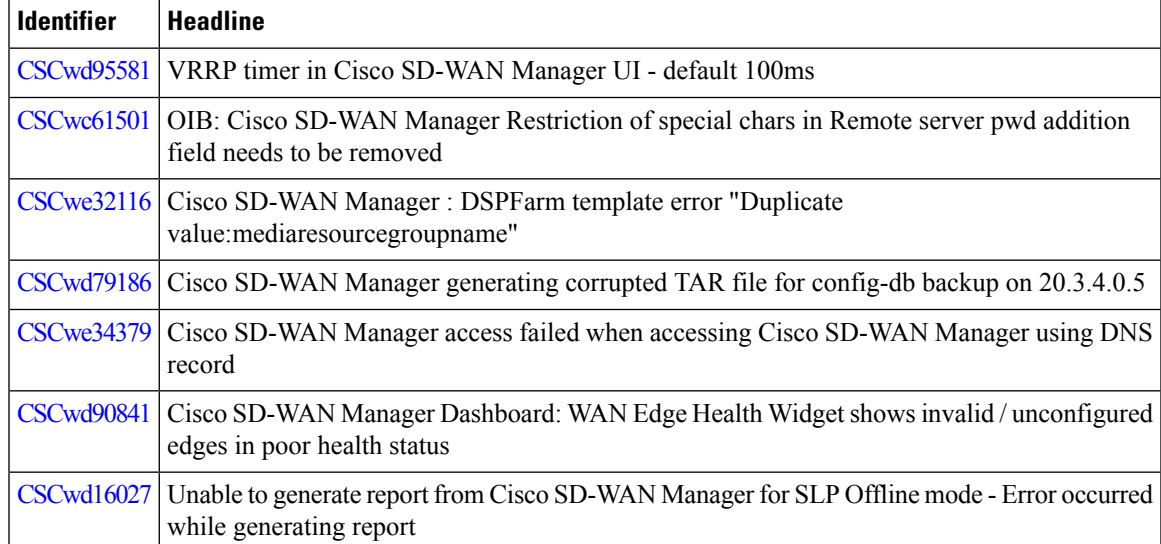

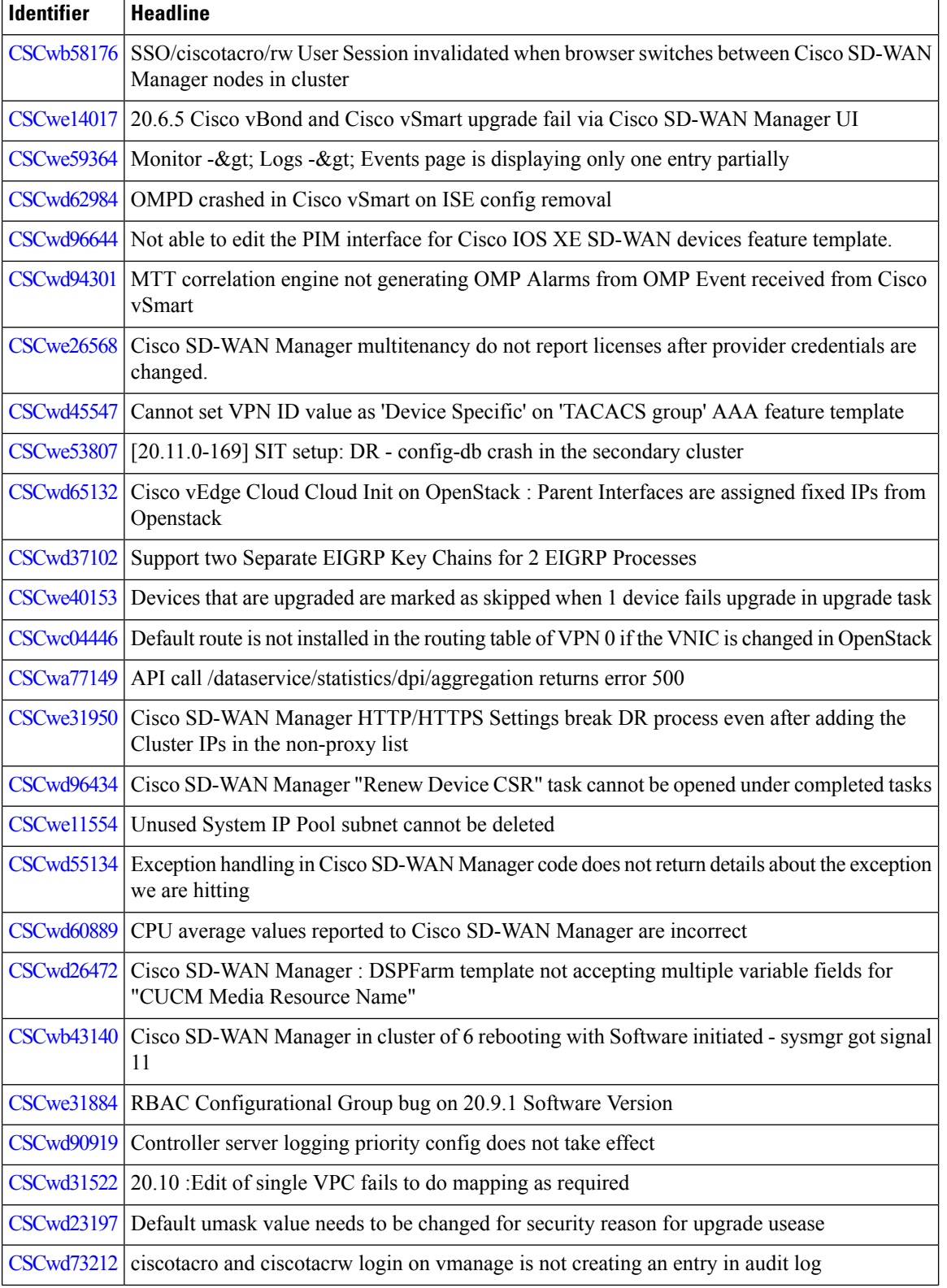

I

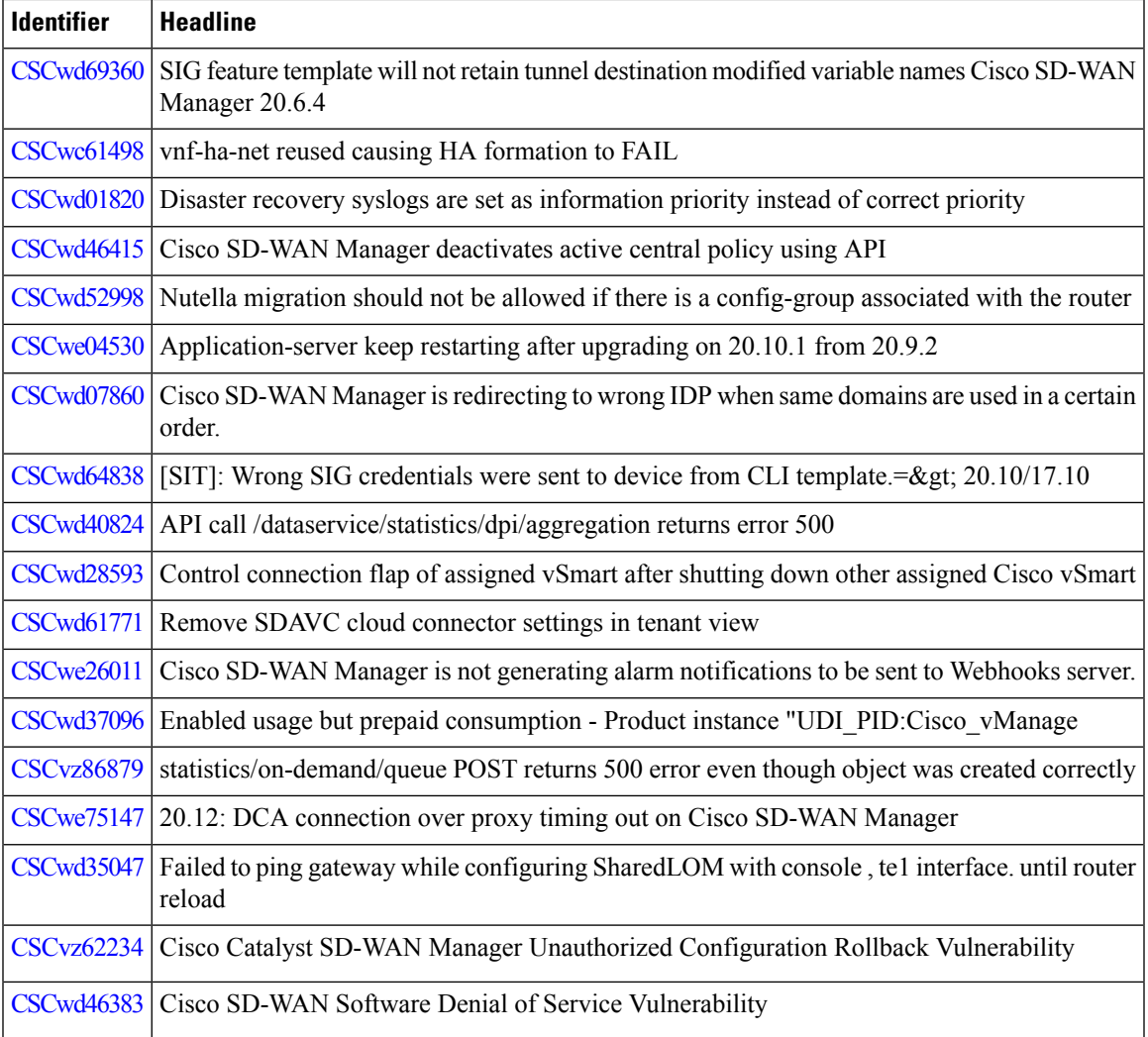

### **Open Bugs for Cisco Catalyst SD-WAN Control Components Release 20.11.1**

Π

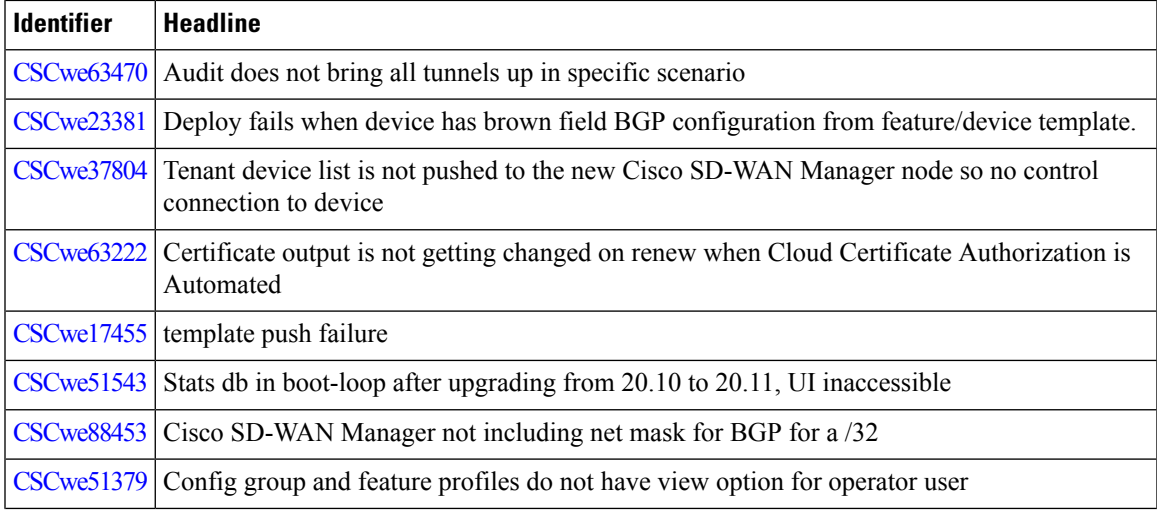

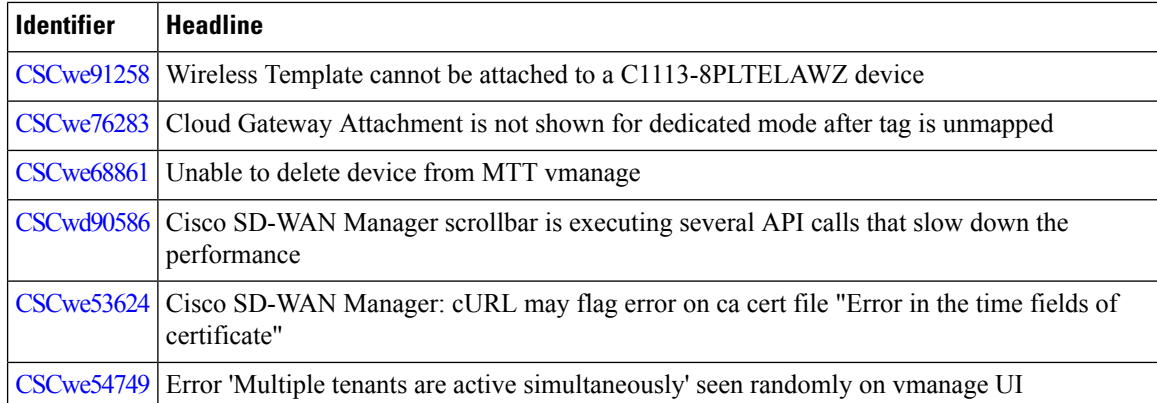

### **CiscoCatalystSD-WANControlComponentsCompatibilityMatrixandServerRecommendations**

For compatibility information and server recommendations, see Cisco Catalyst SD-WAN Control Components Compatibility Matrix and Server [Recommendations](https://www.cisco.com/c/en/us/td/docs/routers/sdwan/release/notes/compatibility-and-server-recommendations.html).

### **Cisco vManage API**

For information on Cisco vManage Release 20.10.x APIs, see Cisco [vManage](https://developer.cisco.com/docs/sdwan/#!sd-wan-vmanage-v20-10) Release 20.10 API. For information on APIs added, modified, deprecated, or removed in Cisco vManage Release 20.10.x, see [Cisco](https://developer.cisco.com/docs/sdwan/#!sd-wan-vmanage-v20-10-api-change-log) [vManage](https://developer.cisco.com/docs/sdwan/#!sd-wan-vmanage-v20-10-api-change-log) Release 20.10 API Change Log.

### **Cisco SD-WAN Manager GUI Changes**

Thissection presents a comparative summary of the significant GUI changes between Cisco vManage 20.10.x and Cisco vManage Release 20.11.1.

#### **Monitor Overview Page**

In Cisco vManage Release 20.11.1, the following GUI changes have been made to the **Monitor** > **Overview** page. For more information about the **Monitor** > **Overview** page, see Cisco [SD-WAN](https://www.cisco.com/c/en/us/td/docs/routers/sdwan/configuration/Monitor-And-Maintain/monitor-maintain-book/vmanage-monitor-overview.html) Manager Monitor [Overview](https://www.cisco.com/c/en/us/td/docs/routers/sdwan/configuration/Monitor-And-Maintain/monitor-maintain-book/vmanage-monitor-overview.html).

• The global topology view has been added to the page.

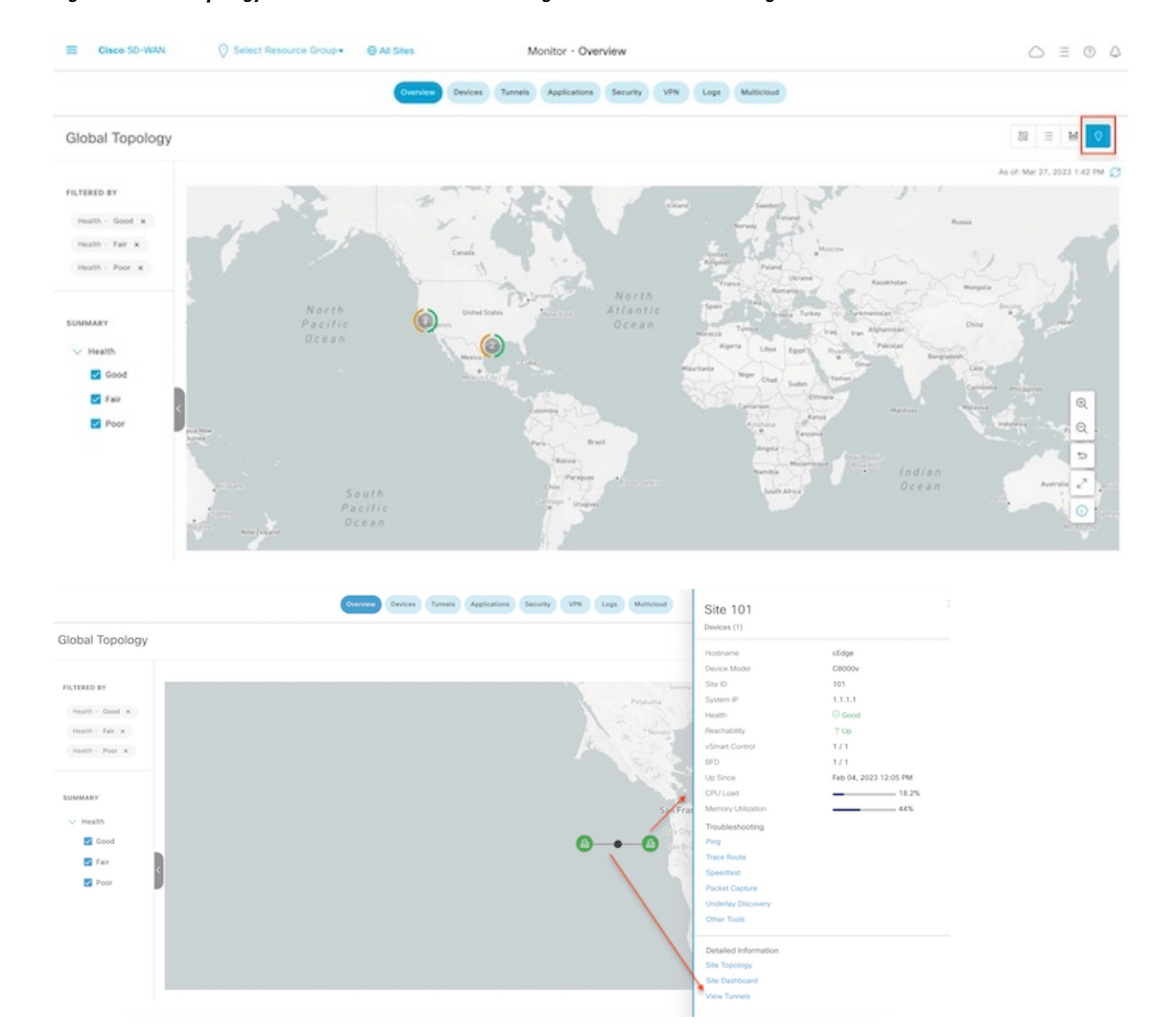

#### **Figure 1: Global Topology View of the Monitor Overview Page in Cisco SD-WAN Manager 20.11.1**

 $\mathbf I$ 

• New dashlets, **WAN Edge Management** in all sites and **Top Alarms** in single site have been added.

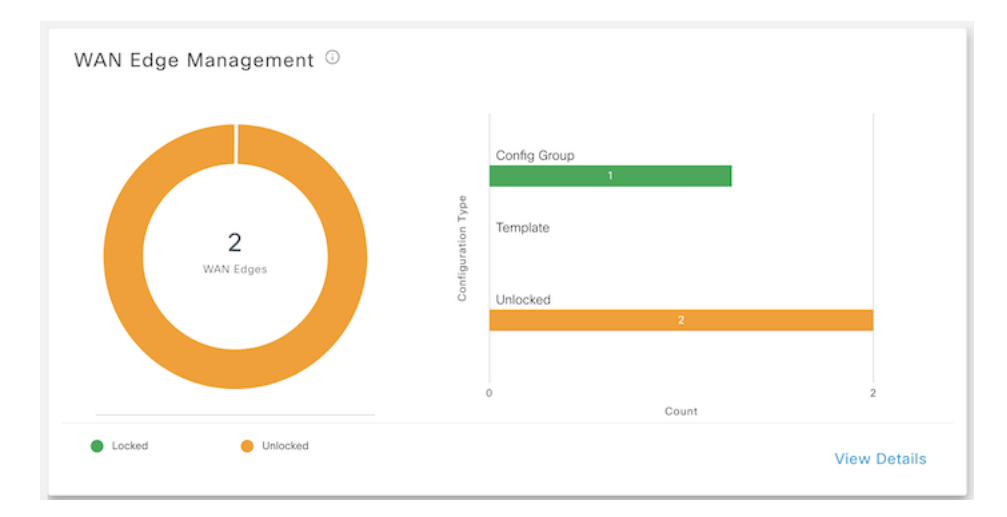

**Figure 2: New Dashlet WAN Edge Management in the Monitor Overview Page in Cisco SD-WAN Manager 20.11.1**

Figure 3: New Dashlet Top Alarms in the Single Site Monitor Overview Page in Cisco SD-WAN Manager 20.11.1

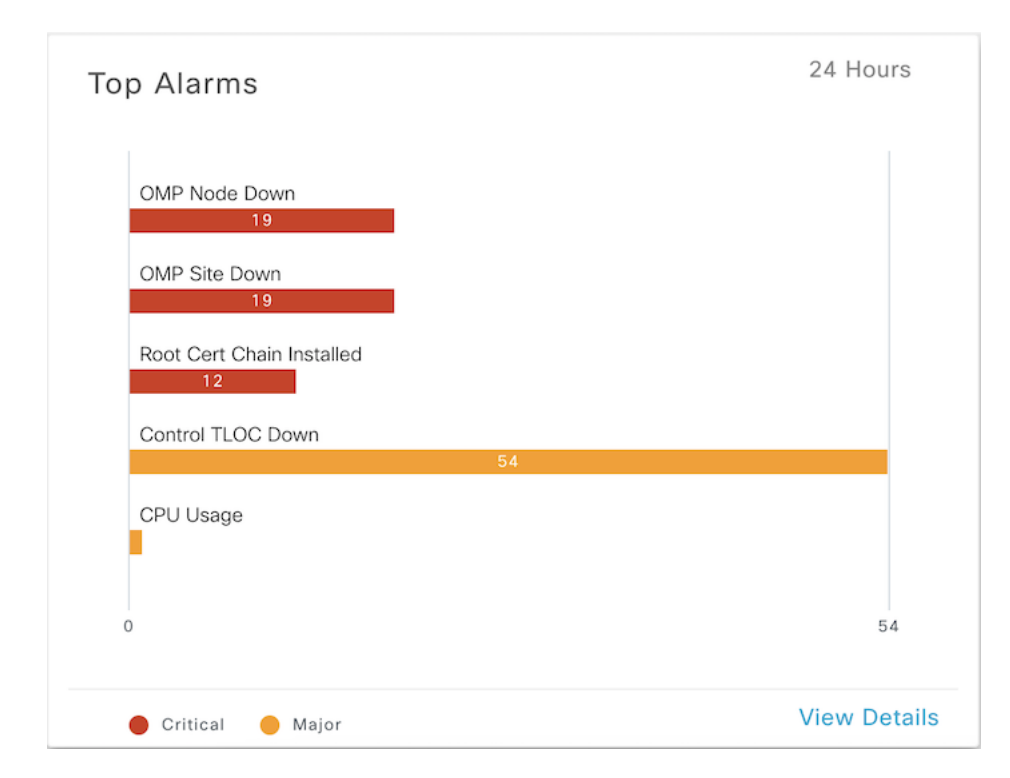

#### **On-Demand Troubleshooting**

In Cisco vManage Release 20.11.1, on-demand troubleshooting progress has been added to the page.

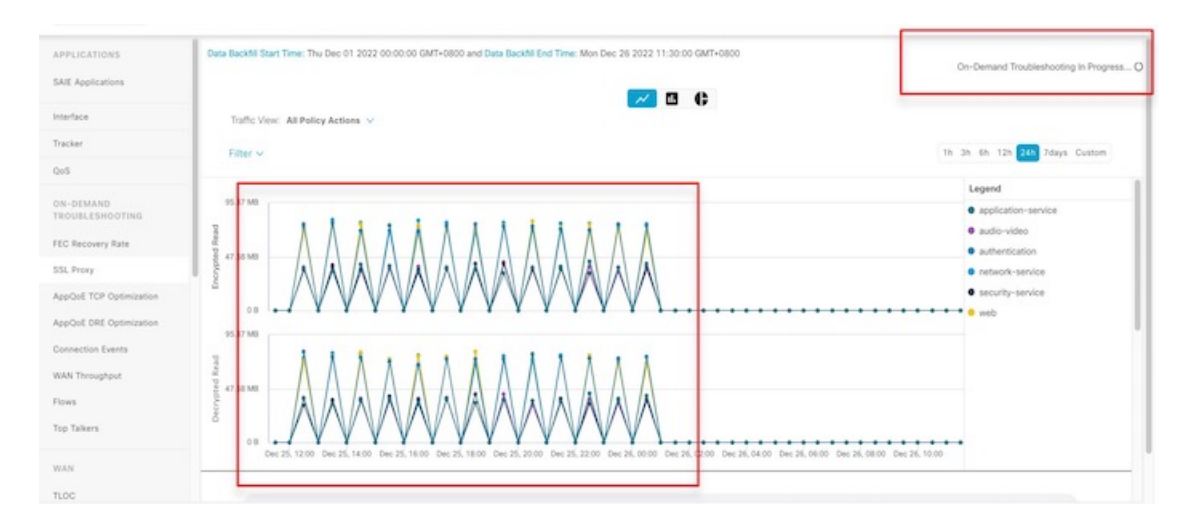

**Figure 4: Enhance On-Demand Troubleshooting Processing Time in Cisco SD-WAN Manager 20.11.1**

### **In-product Help**

In a single-tenant deployment, access help content for Cisco SD-WAN Manager UI pages by clicking the **Help** icon at the top-right corner of a page. The help content is displayed in a slide-in pane in the same browser window.

Starting from Cisco SD-WAN Manager Release 20.12.x, In-product help is available for a majority of the Cisco SD-WAN Manager UI pages.

**Figure 5: Help Content in <sup>a</sup> Slide-in Pane**

| Cisco SD-WAN<br>⊙ Select Resource Group . |             |      |                             | Templates        |                                                                                                    | 三<br>Δ<br>(2)                                                                                                    |                                   |          |
|-------------------------------------------|-------------|------|-----------------------------|------------------|----------------------------------------------------------------------------------------------------|----------------------------------------------------------------------------------------------------|-----------------------------------|----------|
|                                           |             |      | <b>Configuration Groups</b> | Feature Profiles | Help                                                                                                    |                                                                                                    |                                   | $\times$ |
| Q Search                                  |             |      |                             |                  |                                                                                                    |                                                                                                    | SD-WAN Help Center <sup>[2]</sup> |          |
| <b>Add Template</b>                       |             |      |                             |                  | <b>Feature Templates</b>                                                                                                    |                                                                                                    |                                   |          |
| Template Type Non-Default v<br>Name       | Description | Type | Device Model                | Device Templates | the values for all configurable parameters for that feature.                                                                                              | Feature templates are the building blocks of complete configuration for a device. For each feature that you<br>can enable on a device, Cisco vManage provides a template form that you fill out. The form allows you to set                                                                                                    |                                   |          |
|                                           |             |      |                             | No data ava      | Feature templates are specific to the type of device because device configurations vary for different device<br>types and the different types of routers. |                                                                                                    |                                   |          |
|                                           |             |      |                             |                  |                                                                                                    | Some features are mandatory for device operation, so creating templates for these features is required. Also<br>for the same feature, you can create multiple templates for the same device type.                                                                                                    |                                   |          |
|                                           |             |      |                             |                  | <b>Feature Templates</b><br>Field                                                                                                    | <b>Description</b>                                                                                                    |                                   |          |
|                                           |             |      |                             |                  | Search                                                                                                    | Enter a search text to search for a feature<br>template.                                                                                                    |                                   |          |
|                                           |             |      |                             |                  | <b>Add Template</b>                                                                                                    | Click to add a feature template for a device.                                                                                                    |                                   |          |
|                                           |             |      |                             |                  | <b>Template Type</b>                                                                                                    | . All: Displays both the Default and the<br>Non-Default templates.<br>· Default: Factory-default templates<br>shipped with the Cisco vManage.<br>· Non-Default: Customized templates<br>created by a user.<br>· System Generated: Templates created<br>by the system.                                                                        |                                   |          |
|                                           |             |      |                             |                  |                                                                                                    | · Edit: Edit a device non-default feature<br>template.<br>. View: View the factory-default<br>configuration for a feature template.<br>· Delete: Delete a feature template.<br>· Copy: Copy a default feature template.<br>. Change Resource Group: Change the<br>resource group of a device template.<br>. Change Device Values: Change the |                                   |          |

### **Cisco DNA Sense**

Access help content for Cisco SD-WAN Manager UI pages using Cisco DNA Sense by clicking the **?** icon at the top-right corner and choose **Help (DNA Sense)** from the drop-down list.

Cisco DNA Sense is not enabled by default for all the users. You should enroll and configure your Cisco SD-WAN Manager using the instructions provided in the **Help (DNA Sense)** pane. The help content from Cisco DNA Sense is displayed across all major Cisco SD-WAN Manager pages once you enroll.

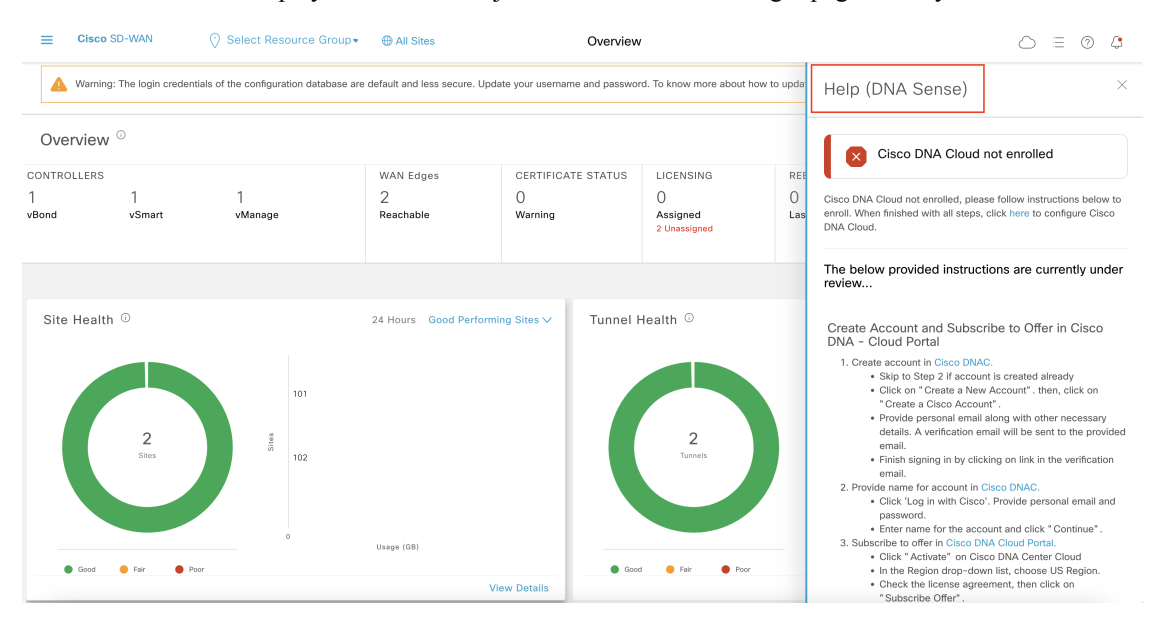

If your Cisco SD-WAN Manager is already enrolled to Cisco DNA Sense, choose **Online Documentation** from the **?** drop-down.

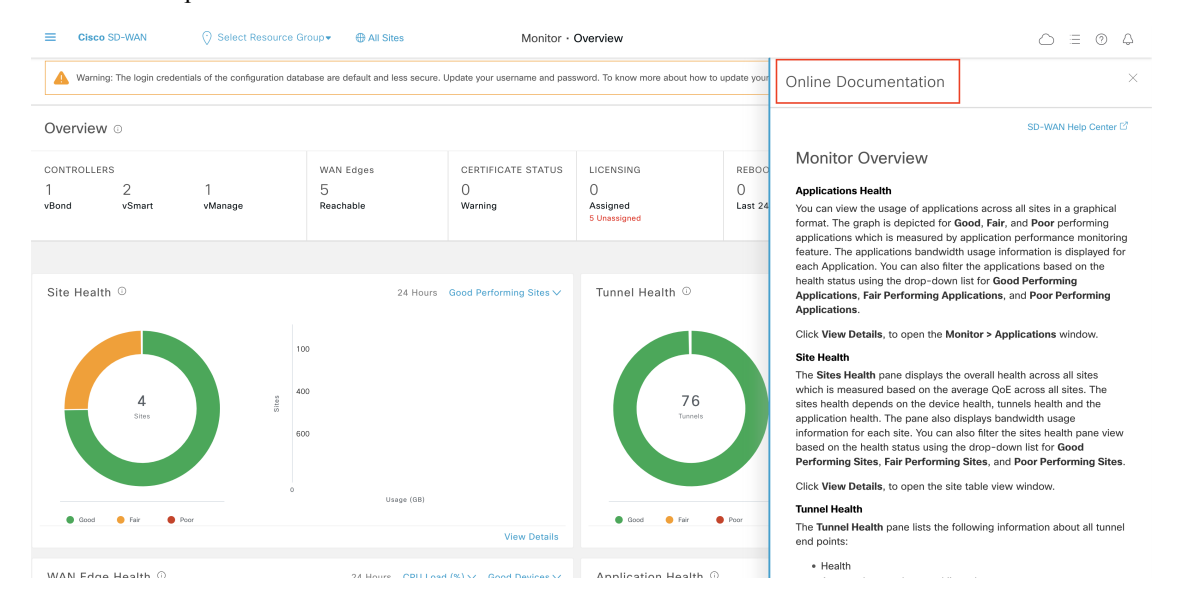

### **Ask Cisco Networking Bot**

To access the **Cisco Networking Bot** click the **Help(?)** icon and choose **Ask Cisco Networking** from the drop-down list.

You can use Cisco Networking Bot chat to get relevant answers to your questions.

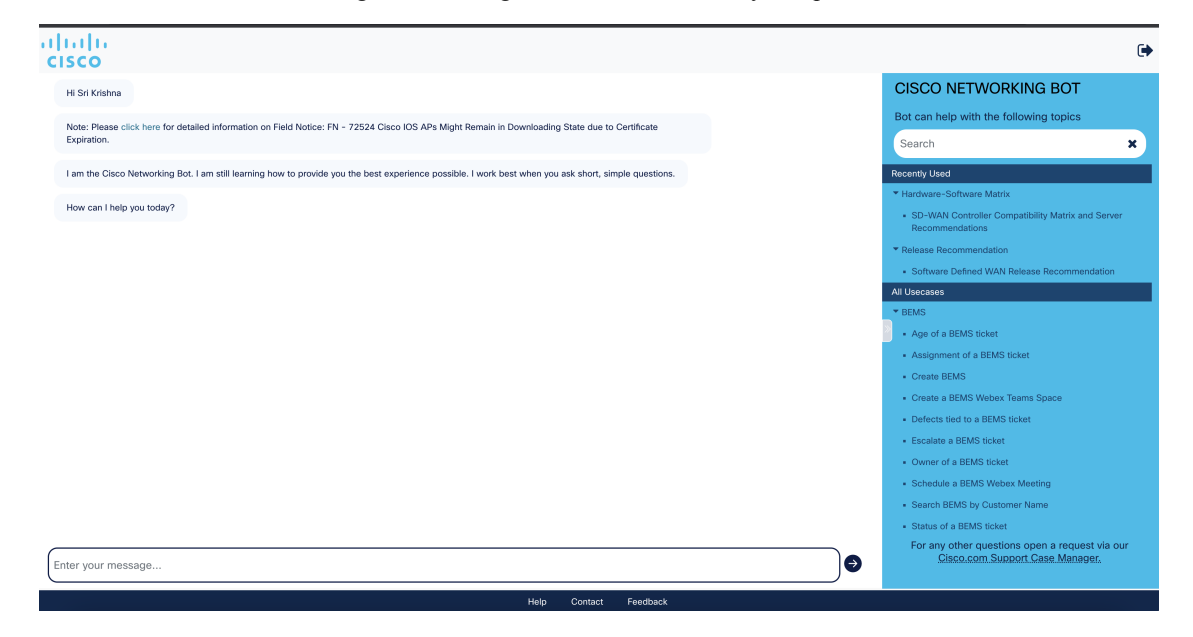

### **Related Documentation**

- Release Notes for [Previous](https://www.cisco.com/c/en/us/support/routers/sd-wan/products-release-notes-list.html) Releases
- Software [Installation](https://www.cisco.com/c/en/us/td/docs/routers/sdwan/configuration/sdwan-xe-gs-book/hardware-and-software-installation.html#c_Software_Installation_and_Upgrade_for_vEdge_Routers_1369.xml) and Upgrade for vEdge Routers
- Field [Notices](http://www.cisco.com/en/US/support/tsd_products_field_notice_summary.html)
- [Recommended](https://www.cisco.com/c/en/us/support/docs/routers/sd-wan/215676-cisco-tac-and-bu-recommended-sd-wan-soft.html) Releases
- Security [Advisories](https://tools.cisco.com/security/center/publicationListing.x?product=Cisco&keyword=sdwan&sort=-day_sir#%7EVulnerabilities)
- Cisco [Bulletins](http://www.cisco.com/en/US/products/sw/iosswrel/ps5012/prod_literature.html)

### **Full Cisco Trademarks with Software License**

THE SPECIFICATIONS AND INFORMATION REGARDING THE PRODUCTS IN THIS MANUAL ARE SUBJECT TO CHANGE WITHOUT NOTICE. ALL STATEMENTS, INFORMATION, AND RECOMMENDATIONSIN THIS MANUAL AREBELIEVED TO BE ACCURATEBUT ARE PRESENTED WITHOUT WARRANTY OF ANY KIND, EXPRESS OR IMPLIED. USERS MUST TAKE FULL RESPONSIBILITY FOR THEIR APPLICATION OF ANY PRODUCTS.

THE SOFTWARE LICENSE AND LIMITED WARRANTY FOR THE ACCOMPANYING PRODUCT ARE SET FORTH IN THE INFORMATION PACKET THAT SHIPPED WITH THE PRODUCT AND ARE INCORPORATED HEREIN BY THIS REFERENCE. IF YOU ARE UNABLE TO LOCATE THE SOFTWARE LICENSE OR LIMITED WARRANTY, CONTACT YOUR CISCO REPRESENTATIVE FOR A COPY.

The Cisco implementation of TCP header compression is an adaptation of a program developed by the University of California, Berkeley (UCB) as part of UCB's public domain version of the UNIX operating system. All rights reserved. Copyright <sup>©</sup> 1981, Regents of the University of California.

NOTWITHSTANDING ANY OTHERWARRANTY HEREIN, ALL DOCUMENT FILES AND SOFTWARE OF THESE SUPPLIERS ARE PROVIDED "AS IS" WITH ALL FAULTS. CISCO AND THE ABOVE-NAMED SUPPLIERS DISCLAIMALLWARRANTIES,EXPRESSED ORIMPLIED,INCLUDING, WITHOUT LIMITATION, THOSE OF MERCHANTABILITY,FITNESSFOR A PARTICULAR PURPOSE AND NONINFRINGEMENT OR ARISING FROM A COURSE OF DEALING, USAGE, OR TRADE PRACTICE.

IN NO EVENT SHALL CISCO OR ITS SUPPLIERS BE LIABLE FOR ANY INDIRECT, SPECIAL, CONSEQUENTIAL, OR INCIDENTAL DAMAGES, INCLUDING, WITHOUT LIMITATION, LOST PROFITS OR LOSS OR DAMAGE TO DATA ARISING OUT OF THE USE OR INABILITY TO USE THIS MANUAL, EVEN IF CISCO OR ITS SUPPLIERS HAVE BEEN ADVISED OF THE POSSIBILITY OF SUCH DAMAGES.

Any Internet Protocol (IP) addresses and phone numbers used in this document are not intended to be actual addresses and phone numbers. Any examples, command display output, network topology diagrams, and other figuresincluded in the document are shown for illustrative purposes only. Any use of actual IPaddresses or phone numbers in illustrative content is unintentional and coincidental.

All printed copies and duplicate soft copies of this document are considered uncontrolled. See the current online version for the latest version.

Cisco has more than 200 offices worldwide. Addresses and phone numbers are listed on the Cisco website at www.cisco.com/go/offices.

Cisco and the Cisco logo are trademarks or registered trademarks of Cisco and/or its affiliates in the U.S. and other countries. To view a list of Cisco trademarks, go to this URL: [https://www.cisco.com/c/en/us/about/](https://www.cisco.com/c/en/us/about/legal/trademarks.html) [legal/trademarks.html.](https://www.cisco.com/c/en/us/about/legal/trademarks.html) Third-party trademarks mentioned are the property of their respective owners. The use of the word partner does not imply a partnership relationship between Cisco and any other company. (1721R) THE SPECIFICATIONS AND INFORMATION REGARDING THE PRODUCTS IN THIS MANUAL ARE SUBJECT TO CHANGE WITHOUT NOTICE. ALL STATEMENTS, INFORMATION, AND RECOMMENDATIONS IN THIS MANUAL ARE BELIEVED TO BE ACCURATE BUT ARE PRESENTED WITHOUT WARRANTY OF ANY KIND, EXPRESS OR IMPLIED. USERS MUST TAKE FULL RESPONSIBILITY FOR THEIR APPLICATION OF ANY PRODUCTS.

THE SOFTWARE LICENSE AND LIMITED WARRANTY FOR THE ACCOMPANYING PRODUCT ARE SET FORTH IN THE INFORMATION PACKET THAT SHIPPED WITH THE PRODUCT AND ARE INCORPORATED HEREIN BY THIS REFERENCE. IF YOU ARE UNABLE TO LOCATE THE SOFTWARE LICENSE OR LIMITED WARRANTY, CONTACT YOUR CISCO REPRESENTATIVE FOR A COPY.

The Cisco implementation of TCP header compression is an adaptation of a program developed by the University of California, Berkeley (UCB) as part of UCB's public domain version of the UNIX operating system. All rights reserved. Copyright © 1981, Regents of the University of California.

NOTWITHSTANDING ANY OTHER WARRANTY HEREIN, ALL DOCUMENT FILES AND SOFTWARE OF THESE SUPPLIERS ARE PROVIDED "AS IS" WITH ALL FAULTS. CISCO AND THE ABOVE-NAMED SUPPLIERS DISCLAIM ALL WARRANTIES, EXPRESSED OR IMPLIED, INCLUDING, WITHOUT LIMITATION, THOSE OF MERCHANTABILITY, FITNESS FOR A PARTICULAR PURPOSE AND NONINFRINGEMENT OR ARISING FROM A COURSE OF DEALING, USAGE, OR TRADE PRACTICE.

IN NO EVENT SHALL CISCO OR ITS SUPPLIERS BE LIABLE FOR ANY INDIRECT, SPECIAL, CONSEQUENTIAL, OR INCIDENTAL DAMAGES, INCLUDING, WITHOUT LIMITATION, LOST PROFITS OR LOSS OR DAMAGE TO DATA ARISING OUT OF THE USE OR INABILITY TO USE THIS MANUAL, EVEN IF CISCO OR ITS SUPPLIERS HAVE BEEN ADVISED OF THE POSSIBILITY OF SUCH DAMAGES.

Any Internet Protocol (IP) addresses and phone numbers used in this document are not intended to be actual addresses and phone numbers. Any examples, command display output, network topology diagrams, and other figures included in the document are shown for illustrative purposes only. Any use of actual IP addresses or phone numbers in illustrative content is unintentional and coincidental.

All printed copies and duplicate soft copies of this document are considered uncontrolled. See the current online version for the latest version.

Cisco has more than 200 offices worldwide. Addresses and phone numbers are listed on the Cisco website at www.cisco.com/go/offices.

Cisco and the Cisco logo are trademarks or registered trademarks of Cisco and/or its affiliates in the U.S. and other countries. To view a list of Cisco trademarks, go to this URL: [https://www.cisco.com/c/en/us/about/legal/trademarks.html.](https://www.cisco.com/c/en/us/about/legal/trademarks.html) Third-party trademarks mentioned are the property of their respective owners. The use of the word partner does not imply a partnership relationship between Cisco and any other company. (1721R)

© 2023 Cisco Systems, Inc. All rights reserved.